# Introduction to "hsdar"

Hanna Meyer, Lukas W. Lehnert

August 4, 2020

# Contents

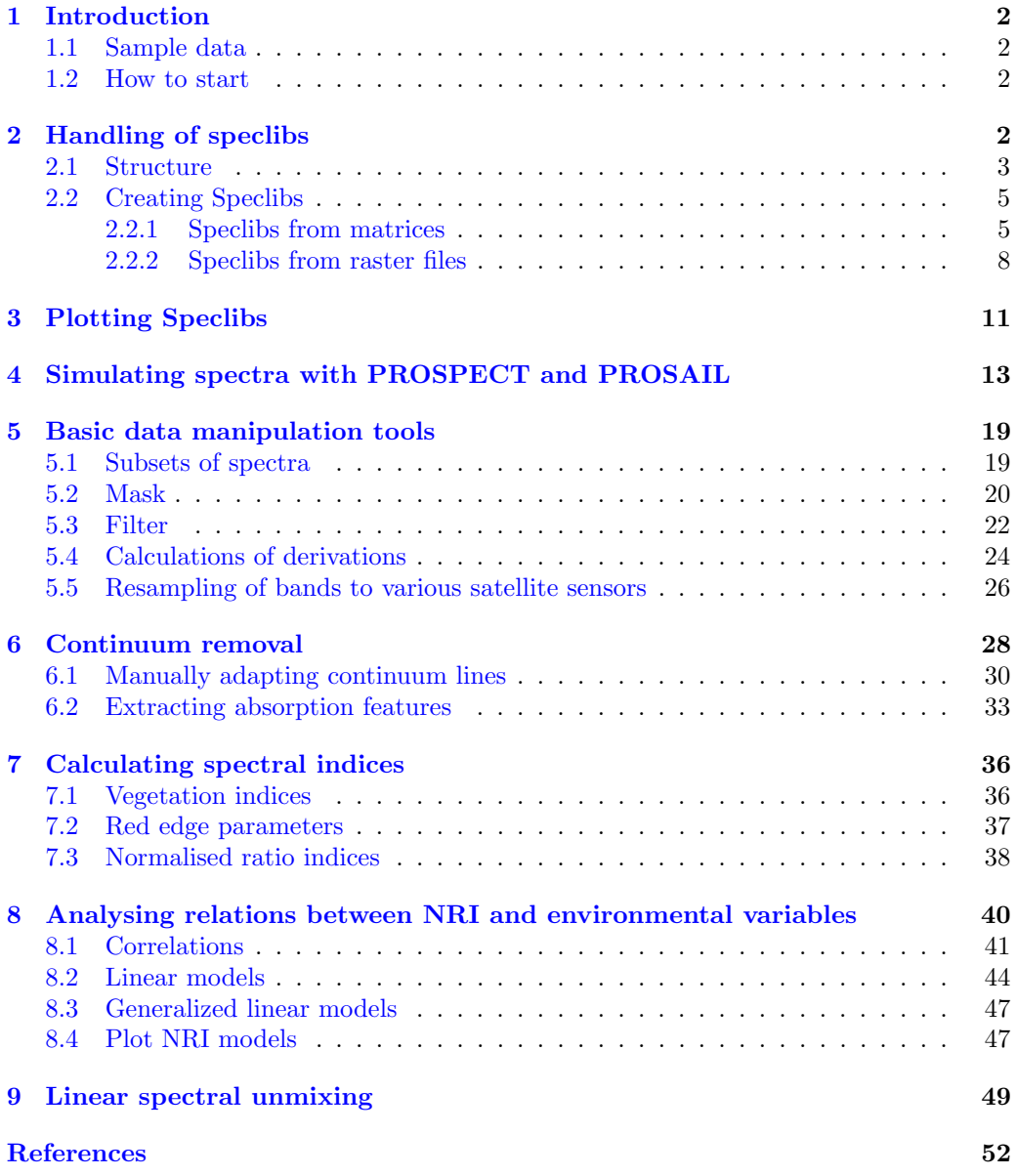

# <span id="page-1-0"></span>1 Introduction

This tutorial introduces techniques for creating, handling, manipulating, analyzing and simulating hyperspectral data using the hsdar package. Though we'll try our best to keep the examples as easy as possible, we assume that you are already familiar with the R software.

In most cases this tutorial is not built successively so that you can get in at your chapter of interested. However, you should briefly run over this introduction to see how to use this tutorial.

The tutorial focuses on the usage of hsdar for the calculation of several common methods in hyperspectral data manipulation and analysis. Despite some less common methods, we won't explain in detail what the methods do and in which cases they are useful or not. Please read the hsdar help files and references for more information about your methods of interest.

hsdar is still experimental. If you have any questions, suggestions or concerns don't hesitate to contact the authors. For some applications of hsdar see [Lehnert et al.](#page-51-1) [\(2013,](#page-51-1) [2014,](#page-51-2) [2015\)](#page-51-3); [Meyer et al.](#page-51-4) [\(2013\)](#page-51-4).

#### <span id="page-1-1"></span>1.1 Sample data

Almost all of the exercises in this tutorial use one single sample dataset - "spectral\_data" which is included in the hsdar package. This dataset was created on a free air enrichment site (FACE) near Giessen, central Germany.

In the first line, the dataset contains hyperspectral reflectance measurements which were taken with a field spectrometer from a height of approx. 1.50 m covering the integrated spectrum of a circle of approx. 50 cm on the ground. Thus, reflectance values result from different fractions of vegetation, soil, stones etc. Furthermore, the dataset contains chlorophyll content of the vegetation.

#### <span id="page-1-2"></span>1.2 How to start

To work with the tutorial, first install the hsdar package and load the library as well as the sample data:

```
> #install.packages("hsdar")
> library(hsdar)
> data(spectral_data) #Load the data used in the tutorial
```
If you need help, see

```
> help(hsdar)
```
# <span id="page-1-3"></span>2 Handling of speclibs

In this chapter a "Speclib" which is the main class of hsdar will be presented. Almost all functions of hsdar require that your Spectra are stored in a Speclib. To learn how to handle Speclibs, we will first have a look on the structure of the sample data. Afterwards it will be shown how to create own Speclibs and how to read and write them.

#### <span id="page-2-0"></span>2.1 Structure

Hyperspectral data as well as further information related to these data are stored in a class called "Speclib". To understand the structure of a Speclib, have a look on the sample Speclib "spectral data"

```
> spectral_data #See how Speclibs are printed
Summary of Speclib
History of usage
---------------------
(1) Reflectance = mean applied to matrix spectra by attribute 'site'
Summary of spectra
---------------------
Total number of spectra : 45
Number of bands : 1401
Width of bands : 1
Spectral range of data : 305 - 1705 nm
Speclib contains SI
---------------------
    Variables Classes
1 year integer<br>2 season factor
       season factor
3 site factor
4 chlorophyll numeric
```
The printed information of a Speclib contain the number of spectra, the number of spectral bands and the width of the bands. However, there are more information stored in the Speclib. Have a look on the structure of "spectral\_data" to see all its information:

#### > str(spectral\_data)

```
Formal class 'Speclib' [package "hsdar"] with 13 slots
..@ spectra :Formal class '.Spectra' [package "hsdar"] with 3 slots
    .. .. ..@ fromRaster: logi FALSE
.. .. ..@ spectra_ma: num [1:45, 1:1401] 6.52 7.01 7.25 6.74 7.52 ...
   .. .. .. ..- attr(*, "dimnames")=List of 2
   \cdots \cdots \cdots \cdots \cdots \cdots \cdots.. .. .. .. ..$ : NULL
    .. .. ..@ spectra_ra:Formal class 'RasterBrick' [package "raster"] with 12 slots
.. .. .. .. ..@ file :Formal class '.RasterFile' [package "raster"] with 13 slots
   \cdots \cdots \cdots \cdots \cdots \cdots \cdots \cdots \cdots \cdots \cdots \cdots \cdots \cdots \cdots \cdots \cdots \cdots \cdots \cdots \cdots \cdots \cdots \cdots \cdots \cdots \cdots \cdots \cdots \cdots \cdots \cdots \cdots \cdots \cdots \cdots \cdots.. .. .. .. .. .. ..@ datanotation: chr "FLT4S"
.. .. .. .. .. .. ..@ byteorder : chr "little"
   .. .. .. .. .. .. ..@ nodatavalue : num -Inf
   ...............@ NAchanged : logi FALSE
   \dots \dots \dots \dots \dots \dots \dots \dots \oplus \text{nbands} \qquad : \text{ int } 1\dots \dots \dots \dots \dots \dots \dots \oplus \text{bandorder} \quad : \text{ chr } \text{ "BIL" }.. .. .. .. .. ... ..@ bandorder : chr "<br>.. .. .. .. .. ... ..@ offset : int 0
   .. .. .. .. .. .. ..@ offset : int 0
    .. .. .. .. .. .. ..@ toptobottom : logi TRUE
.. .. .. .. .. .. ..@ blockrows : int 0
```

```
.. .. .. .. .. ..@ blockcols : int 0<br>.. .. .. .. .. ...@ driver : chr ""
.. .. .. .. .. ... ..@ driver : chr ""<br>.. .. .. .. .. ... ..@ open : logi FALSE
\begin{array}{l} \ldots \; \ldots \; \ldots \; \ldots \; \ldots \; \ldots \; \ldots \; \mathbb{Q} \;\; \text{open} \\ \ldots \; \ldots \; \ldots \; \ldots \; \ldots \; \mathbb{Q} \;\; \text{data} \; \quad \text{:} \text{For} \end{array}.Formal class '.MultipleRasterData' [package "raster"] with 14 slots<br>alues : logi[0, 0]
\cdots \cdots \cdots \cdots \cdots \cdots \mathbb{Q} values
.............@ offset : num 0
.. .. .. .. .. .. ..@ gain
.. .. .. .. .. .. ..@ inmemory : logi FALSE
..............@fromdisk : logi FALSE
\cdots \cdots \cdots \cdots \cdots \cdots \blacksquare and \blacksquare.. .. .. .. .. ...@ dropped : NULL<br>.. .. .. .. .. ...@ isfactor : logi FALSE
\cdots \cdots \cdots \cdots \cdots \cdots \cdots is factor
.. .. .. .. .. .. ..@ attributes: list()
.. .. .. .. .. .. .. @ haveminmax: logi FALSE<br>.. .. .. .. .. .. .. @ min : num Inf
..............@min : num Inf<br>.............@max : num -Inf
.. .. .. .. .. .. ..@ max : num -I<br>.. .. .. .. .. .. ..@ unit : chr ""
.. .. .. .. .. ... @ unit : chr ""<br>.. .. .. .. .. ... @ names : chr ""
.. .. .. .. .. .. ..@ names
.. .. .. .. .@ legend :Formal class '.RasterLegend' [package "raster"] with 5 slots<br>.. .. .. .. .. .. @ type : chr(0)
.. .. .. .. .. .. ..@ type : chr(0)
\ldots \ldots \ldots \ldots \ldots \ldots values
\cdots \cdots \cdots \cdots \cdots \cdots \cdots \cdots \cdots \cdots \cdots \cdots \cdots \cdots \cdots \cdots \cdots \cdots \cdots \cdots \cdots \cdots \cdots \cdots \cdots \cdots \cdots \cdots \cdots \cdots \cdots \cdots \cdots \cdots \cdots \cdots \cdots.. .. .. .. .. .. ..@ names : logi(0)
.. .. .. .. .. .. ..@ colortable: logi(0)
.. .. .. .. ..@ title : chr(0)
.. .. .. .. ..@ extent :Formal class 'Extent' [package "raster"] with 4 slots
.. .. .. .. .. .. ..@ xmin: num 0
.. .. .. .. .. .. ..@ xmax: num 1
.. .. .. .. .. .. ..@ ymin: num 0
.. .. .. .. .. .. ..@ ymax: num 1
.. .. .. .. ..@ rotated : logi FALSE
.. .. .. .. ..@ rotation:Formal class '.Rotation' [package "raster"] with 2 slots
.. .. .. .. .. .. ..@ geotrans: num(0)<br>.. .. .. .. .. .. ..@ transfun:functio
                            \overline{0} ... \overline{0} transfun:function ()
\ldots \ldots \ldots \ldots \otimes ncols : int 1
\cdots \cdots \cdots \cdots \mathbb{C} nrows<br>\cdots \cdots \cdots \mathbb{C} crs
                                     .Formal class 'CRS' [package "sp"] with 1 slot
.. .. .. .. .. .. ..@ projargs: chr NA
\ldots \ldots \ldots ...@ history : list()<br>\ldots \ldots \ldots ...@ z : list()
.. .. .. .. ..@ z<br>..@ wavelength
{\tt . . @ wavelength} \qquad \qquad : {\tt num [1:1401] 305 306 307 308 309 310 311 312 313 314 ...} \\ \vdots \\ {\tt Formal class ' . SI' [package "hsdar"] with 4 slots}:Formal class '.SI' [package "hsdar"] with 4 slots<br>:List of 4
\ldots \ldots \ldots \circ SI_data
.. .. .. ..$ year : int [1:45] 2014 2014 2014 2014 2014 2014 2014 2014 2014 2014 ...
.. .. .. ..$ season : Factor w/ 2 levels "spring","summer": 2 2 2 2 2 2 2 2 2 2 ...
                                    .. .. .. ..$ site : Factor w/ 15 levels "C1","C2","C3",..: 1 2 3 4 5 6 7 8 9 10 ...
.. .. .. ..$ chlorophyll: num [1:45] 25.2 23.7 31.5 19.1 23.3 ...
.. \ldots ..@ dim
.. .. ..@ rasterObject: logi [1:4] FALSE FALSE FALSE FALSE
.. .. ..@ numericVar : logi [1:4] TRUE FALSE FALSE TRUE<br>..@ fwhm i num 1
                                   % num 1<br>: logi TRUE
..@ continuousdata : logi TRU<br>..@ wlunit : chr "nm"
..@ wlunit<br>..@ xlabel
                                   : chr "Wavelength"
                                   : chr "Reflectance"<br>: chr (0)
\mathfrak{e}..@ ylabel<br>\mathfrak{e}..@ ID
..@ wavelength.is.range: logi FALSE<br>..@ transformation : chr(0)
..@ transformation<br>..@ usagehistory
                                    : chr "Reflectance = mean applied to matrix spectra by attribute 'site'"<br>: list()
..@ rastermeta
```
Only considering the most important components (slots), the Speclib contains spectra, wavelengths, supplementary data (SI, optional) and some metadata (optional). The spectra are stored in a matrix with the spectral bands organized in columns and the different samples (or pixels) organized in rows. Alternatively, it is possible to use a RasterBrickobject to store the spectra. The vector "wavelength" indicates the corresponding wavelength of each band. The "SI"-slot offers a possibility to store further information related to the spectra, in this case, these are "year", "season", "site" and "chlorophyll" content. Thus, the wavelength contains the metadata of the column and the SI contain the information of the rows of the spectra-matrix. Of note is that the SI may contain data from additional raster files if the spectra are stored in a RasterBrick object. For further information on handling of large raster files in hsdar, see section [2.2.2.](#page-7-0) Finally, some metadata are given like "reflectance" as the type of the spectra or "nm" as the unit of the wavelength.

#### <span id="page-4-0"></span>2.2 Creating Speclibs

Now, we will explain how to create your own Speclibs. We will do this the way that we split the sample Speclib back into its components and then show how to bring the components together into a new Speclib.

#### <span id="page-4-1"></span>2.2.1 Speclibs from matrices

Speclibs can be created in different ways. To build a Speclib you need at least spectra and the corresponding wavelength values. The easiest way is to prepare a matrix of your spectra. This matrix must be organized in the way that each row represents one sample and each column represents a spectral band. To go on with the example introduced above, we transform the spectra of "spectral\_data back into a matrix:

```
> spectra <- spectra(spectral_data)
```
See what happened:

```
> str(spectra)
```

```
num [1:45, 1:1401] 6.52 7.01 7.25 6.74 7.52 ...
- attr(*, "dimnames")=List of 2
 ..$ : NULL
 \ldots$ : NULL
```
This is how the input matrix must look like: We have a matrix with each row representing one spectrum and each column representing one channel. Further, we need a vector indicating which wavelength corresponds to each column. Therefore we will extract the wavelength from "spectral data":

> wavelength <- wavelength(spectral\_data)

Now both components needed to create a Speclib are available: spectra and the corresponding wavelength. Now you can build a new Speclib from them:

> newSpeclib <- speclib(spectra, wavelength)

Having a look at the structure showing that you have re-created "spectral data":

> str(newSpeclib)

```
Formal class 'Speclib' [package "hsdar"] with 13 slots
..@ spectra :Formal class '.Spectra' [package "hsdar"] with 3 slots
  .. .. ..@ fromRaster: logi FALSE
  .. ... ..@ spectra_ma: num [1:45, 1:1401] 6.52 7.01 7.25 6.74 7.52 ...<br>.. .. .. ..- attr(*, "dimnames")=List of 2
  .. .. .. .. ..$ : NULL
  .. .. .. .. ..$ : NULL
  .. .. ..@ spectra_ra:Formal class 'RasterBrick' [package "raster"] with 12 slots
                                  .<br>Formal class '.RasterFile' [package "raster"] with 13 slots<br>name : chr ""
  \cdots \cdots \cdots \cdots \cdots \cdots \mathbb{C} name
  .. .. .. .. .. .. ..@ datanotation: chr "FLT4S"
  \cdots \ \cdots \ \cdots \ \cdots \ \cdots \ \cdots \ \mathbb{Q} \ \ \text{byteorder} \qquad : \ \text{chr} \ \ \text{"little"}.. .. .. .. .. .. ..@ nodatavalue : num -Inf
  .. .. .. .. .. ..@ NAchanged : logi FALSE<br>.. .. .. .. .. ..@ nbands : int 1
  .. .. .. .. .. .. .. @ nbands : int 1<br>.. .. .. .. .. .. @ bandorder : chr "BIL"
  .. .. .. .. .. .. .. @ bandorder : chr "I<br>.. .. .. .. .. .. .. @ offset : int 0
  \cdots \cdots \cdots \cdots \cdots \cdots offset
  .. .. .. .. .. .. ..@ toptobottom : logi TRUE
  .. .. .. .. .. .. ..@ blockrows : int 0
  .. .. .. .. .. .. @ blockcols : int 0<br>.. .. .. .. .. .. .. @ driver : chr ""
  .. .. .. .. .. ... ..@ driver : chr ""<br>.. .. .. .. .. ... ..@ open : logi FALSE
  .. .. .. .. .. .. ..@ open
                                    :Formal class '.MultipleRasterData' [package "raster"] with 14 slots
  .. .. .. .. .. @ data :Formal class '.Multip<br>.. .. .. .. .. ... .. @ values : logi[0 , 0 ]
  .............@ offset : num 0<br>...............@ gain : num 1
  .. .. .. .. .. .. ..@ gain
  .. .. .. .. .. .. .. @ inmemory : logi FALSE
  .. .. .. .. .. .. .. @ fromdisk : logi FALSE<br>.. .. .. .. .. .. .. @ nlavers : int 0
  .. .. .. .. .. .. ..@ nlayers : int 0
  .. .. .. .. .. ...@ dropped : NULL<br>.. .. .. .. .. ...@ isfactor : logi FALSE
  \ldots \ldots \ldots \ldots \ldots \ldots existence
  .. .. .. .. .. .. ..@ attributes: list()
  .. .. .. .. .. .. @ haveminmax: logi FALSE<br>.. .. .. .. .. .. .. @ min : num Inf
  ...............@min : num Inf<br>.............@max : num -Inf
  .. .. .. .. .. .. ..@ max : num -1<br>.. .. .. .. .. ... ..@ unit : chr ""
  .. .. .. .. .. ... @ unit : chr ""<br>.. .. .. .. .. ... @ names : chr ""
  .. .. .. .. .. .. ...@ names
  .. .. .. .. .. .@ legend :Formal class '.RasterLegend' [package "raster"] with 5 slots<br>.. .. .. .. .. .. .. .@ type : chr(0)<br>.. .. .. .. .. .. .. @ values : logi(0)
  \ldots \ldots \ldots \ldots \ldots \ldots \ldots\ldots ... \ldots ... ... ... @ values : logi(0)<br>\ldots ... ... ... ... @ color : logi(0)
  .. .. .. .. .. ..@ color : logi(0)<br>.. .. .. .. .. .. .@ names : logi(0)
  .. .. .. .. .. .. ..@ names
  .. .. .. .. .. .. .@ colortable: logi(0)
  .. .. .. .. ..@ title : chr(0)
.. .. .. .. ..@ extent :Formal class 'Extent' [package "raster"] with 4 slots
  .. .. .. .. .. .. ..@ xmin: num 0
  .. .. .. .. .. .. ..@ xmax: num 1
  .. .. .. .. .. .. ..@ ymin: num 0
  .. .. .. .. .. .. ..@ ymax: num 1
  .. .. .. .. ..@ rotated : logi FALSE
  .. .. .. .. ..@ rotation:Formal class '.Rotation' [package "raster"] with 2 slots
  .. .. .. .. .. .. ..@ geotrans: num(0)
  .. .. .. .. .. .. 0 transfun: function ()
  .. .. .. .. ..@ ncols : int 1
  .. .. .. .. ..@ nrows : int 1
.. .. .. .. ..@ crs :Formal class 'CRS' [package "sp"] with 1 slot
  .. .. .. .. .. .. ..@ projargs: chr NA
  \ldots \ldots \ldots \ldots history : list()<br>\ldots \ldots \ldots \circ z : list()
  .. .. .. .. ..@ z<br>..@ wavelength
  ..@ wavelength : num [1:1401] 305 306 307 308 309 310 311 312 313 314 ...
                                :Formal class '.SI' [package "hsdar"] with 4 slots<br>: Named list()
  .. .. ..@ SI_data : Named list()<br>.. .. ..@ dim : num [1:2] 0 0
  \ldots \ldots \ldots dim
  .. .. ..@ rasterObject: logi(0)
  .. .. ..@ numericVar : logi(0)
  ..@ fwhm : num 1<br>..@ continuousdata : logi TRUE
  ..@ continuousdata : logi TRU<br>..@ wlunit : chr "nm"
  ..@ wlunit<br>..@ xlabel
  ..@ xlabel : chr "Wavelength"<br>..@ ylabel : chr "Reflectance
                                  : chr "Reflectance"<br>: chr (0)
  \ldots<sup>\circ</sup> ID
  ..@ wavelength.is.range: logi FALSE
  ..@ transformation : chr(0)<br>..@ usagehistory : chr(0)<br>..@ rastermeta : list()
  ..@ usagehistory
  ..@ rastermeta
```
However, it would be nice to have an ID for each spectrum:

```
> ids <- idSpeclib(spectral_data) #extract ID from "spectral_data"
> idSpeclib(newSpeclib) <- as.character(ids) #...and assign them to the
> #new Speclib
```
Still the SI (containing any associated supplementary information on spectra) is missing in the new Speclib. Those can be handled with the function "SI": If you extract the SI from "spectral data" using "SI", you get a data.frame containing the values for each attribute in the SI at each site:

```
> SI <- SI(spectral_data)
> head(SI)
 year season site chlorophyll
1 2014 summer C1 25.18261
2 2014 summer C2 23.65696
3 2014 summer C3 31.50000
4 2014 summer K1 19.12000
5 2014 summer K2 23.31818
6 2014 summer K3 25.21500
```
You can now use this data.frame to complete your new Speclib:

```
> SI(newSpeclib) <- SI
```
Finally you have a Speclib which is well comparable to the exemplary Speclib:

```
> str(newSpeclib)
```

```
Formal class 'Speclib' [package "hsdar"] with 13 slots
                                    .<br>:Formal class '.Spectra' [package "hsdar"] with 3 slots
   .. .. ..@ fromRaster: logi FALSE
   .. ....@ spectra_ma: num [1:45, 1:1401] 6.52 7.01 7.25 6.74 7.52 ...<br>.. .. .. ..- attr(*, "dimnames")=List of 2
   .. .. .. .. ..$ : NULL
   .. .. .. .. ..$ : NULL
   .. .. ..@ spectra_ra:Formal class 'RasterBrick' [package "raster"] with 12 slots
   .. .. .. .. ..@ file :Formal class '.RasterFile' [package "raster"] with 13 slots
   .. .. .. .. .. .. ...@ name
   .. .. .. .. .. .. ..@ datanotation: chr "FLT4S"
.. .. .. .. .. .. ..@ byteorder : chr "little"
   .. .. .. .. .. .. .. @ nodatavalue : num -Inf
   .. .. .. .. .. ..@ NAchanged : logi FALSE<br>.. .. .. .. .. ..@ nbands : int 1
   \ldots ... .. .. .. .. .@ nbands : int 1<br>\ldots ... .. .. .. .@ bandorder : chr "BIL"
   \ldots \ldots \ldots \ldots \ldots \ldots \mathbb{Q} bandorder : chr "I
   .. .. .. .. .. .. ..@ offset
   .. .. .. .. .. .. ..@ toptobottom : logi TRUE
   .. .. .. .. .. .. ..@ blockrows : int 0
   \dots\,\, \dots\,\, \dots\,\, \dots\,\, \dots\,\, \dots\, \text{\tiny\it @ blockcols}\,\, \quad\, :\,\, \text{int}\,\, \texttt{0}\,\, \dots\,\, \dots\,\, \dots\,\, \dots\,\, \dots\,\, \text{\tiny\it @ driver}\,\, \qquad\, :\,\, \text{chr} \,\, \texttt{""}\,\,.. .. .. .. .. ...@ driver<br>.. .. .. .. .. .....@ open
   .. .. .. .. .. .. ..@ open : logi FALSE
.. .. .. .. ..@ data :Formal class '.MultipleRasterData' [package "raster"] with 14 slots
   .......................@ open : logi FALSE<br>.....................@ values : logi[0 , 0 ]<br>.........................@ values : logi[0 , 0 ]
   ...............@ offset : num 0<br>0 .................@ gain : num 1
   .. .. .. .. .. .. ...@ gain
   .. .. .. .. .. .. ..@ inmemory : logi FALSE
```

```
.. .. .. .. .. ..@ fromdisk : logi FALSE<br>.. .. .. .. .. ..@ nlayers : int 0
.. .. .. .. .. .. ..@ nlayers : int (<br>.. .. .. .. .. .. ..@ dropped : NULL
.. .. .. .. .. .. ..@ dropped
.. .. .. .. .. .. ..@ isfactor : logi FALSE
.. .. .. .. .. .. ..@ attributes: list()
.. .. .. .. .. .. ..@ haveminmax: logi FALSE<br>.. .. .. .. .. ...@ min : num Inf
.. .. .. .. .. .. .@ min : num Inf<br>.. .. .. .. .. .. .@ max : num -Inf
.. .. .. .. .. .. ..@ max : num -I<br>.. .. .. .. .. ....@ unit : chr ""
\dots\,\, \dots\,\, \dots\,\, \dots\,\, \dots\,\, \dots\,\, \dots\,\, \text{0\,\, units} \qquad \  \, : \text{ chr } ""\,.. .. .. .. .. .. ..@ names : chr ""
.. .. .. .. @ legend :Formal class '.RasterLegend' [package "raster"] with 5 slots<br>.. .. .. .. .. .. @ type : chr(0)
.. .. .. .. .. ... @ type : chr(0)<br>.. .. .. .. .. ... @ values : logi(0)
.. .. .. .. .. .. ..@ color : logi(0)<br>.. .. .. .. .. ... @ names : logi(0)
\cdots \cdots \cdots \cdots \cdots \cdots \mathbb{Q} names
.. .. .. .. .. .. ..@ colortable: logi(0)
.. .. .. .. ..@ title : chr(0)
.. .. .. .. ..@ extent :Formal class 'Extent' [package "raster"] with 4 slots
.. .. .. .. .. .. ..@ xmin: num 0
.. .. .. .. .. .. ..@ xmax: num 1
.. .. .. .. .. ..@ ymin: num 0
.. .. .. .. .. .. ..@ ymax: num 1
.. .. .. .. ..@ rotated : logi FALSE
.. .. .. .. ..@ rotation:Formal class '.Rotation' [package "raster"] with 2 slots
.. .. .. .. .. .. ..@ geotrans: num(0)
.. .. .. .. .. .. ..@ transfun:function ()
.. .. .. .. ..@ ncols : int 1
.. .. .. .. ..@ nrows : int 1<br>.. .. .. .. ...@ crs :Formal
                                  :Formal class 'CRS' [package "sp"] with 1 slot
.. .. .. .. .. .. ..@ projargs: chr NA
.. .. .. .. ..@ history : list()
.. .. .. .. ..@ z : list()
..@ wavelength : num [1:1401] 305 306 307 308 309 310 311 312 313 314 ...
..@ SI :Formal class '.SI' [package "hsdar"] with 4 slots
.. .. ..@ SI_data :List of 4
.. .. .. ..$ year : int [1:45] 2014 2014 2014 2014 2014 2014 2014 2014 2014 2014 ...
.. .. .. ..$ season : Factor w/ 2 levels "spring","summer": 2 2 2 2 2 2 2 2 2 2 ...
.. .. .. ..$ site : Factor w/ 15 levels "C1","C2","C3",..: 1 2 3 4 5 6 7 8 9 10 ...
.. .. .. ..$ chlorophyll: num [1:45] 25.2 23.7 31.5 19.1 23.3 ...<br>.. .. ..@ \dim : num [1:2] 45 4
                             : num [1:2] 45 4.. .. ..@ rasterObject: logi [1:4] FALSE FALSE FALSE FALSE
     .. .. ..@ numericVar : logi [1:4] TRUE FALSE FALSE TRUE
..@ fwhm : num 1<br>..@ continuousdata : logi TRUE
..@ continuousdata : logi TRU<br>..@ wlunit : chr "nm"
..@ wlunit<br>..@ xlabel
..@ xlabel : chr "Wavelength"
..@ ylabel : chr "Reflectance"<br>..@ ID : chr [1:45] "1" "2
                                 ..@ ID : chr [1:45] "1" "2" "3" "4" ...
..@ wavelength.is.range: logi FALSE
..@ transformation : chr(0)<br>..@ usagehistory : chr(0)
..@ usagehistory : chr(0)
..@ rastermeta
```
#### <span id="page-7-0"></span>2.2.2 Speclibs from raster files

The investigation of data taken with a hyperspectral camera or by hyperspectral satellite sensors (e.g., Hyperion) brings along that a huge number of spectra must be analyzed. Unless you are working on a large cluster, R won't be able to store all of the data in RAM in this case. A workaround is, to analyze a small number of rows of the image separately. This is possible as far as you are using techniques which do not take the neighboring spectra into account. This is the case for almost all functions in this tutorial except the correlation and linear regression techniques. A very good starting point for the row-wise analysis of large raster files is given in the tutorials of the "raster"-package the hsdarpackage is depending on. Nevertheless, there are two specific difficulties if hyperspectral data should be analyzed:

- 1. The wavelength information must be stored along the spectra
- 2. Most of the function in the hsdar-package require that data is transferred to functions as Speclib.

Consequently, hsdar supports the iterative reading and writing functionality of the raster package without the need to care about wavelength or data in the SI.

In the following example, we will first create a small hyperspectral raster file using PROSAIL (for explanation of PROSAIL see section [4\)](#page-12-0):

```
> ## Create raster file using PROSAIL
> ## Run PROSAIL
> parameter <- data.frame(N = c(rep.int(seq(0.5, 1.4, 0.1), 6)),
                          LAI = c(rep.int(0.5, 10), rep.int(1, 10),rep.int(1.5, 10), rep.int(2, 10),rep.int(2.5, 10), rep.int(3, 10)))> spectra <- PROSAIL(parameterList = parameter)
> ## Create SpatialPixelsDataFrame and fill data with spectra from
> ## PROSAIL
> rows <- round(nspectra(spectra)/10, 0)
> cols <- ceiling(nspectra(spectra)/rows)
> grd \leq SpatialGrid(GridTopology(cellcentre.offset = c(1,1,1),
                                  cellsize = c(1,1,1),cells.dim = c(cols, rows, 1)))> x <- SpatialPixelsDataFrame(grd,
                              data = as.data.frame(spectra(spectra)))
> ## Write data to example file (example_in.tif) in workingdirectory
> writeGDAL(x, fname = "example_in.tif", drivername = "GTiff")
```
Once the file is created, we will read it back into R and create an object of class Speclib from it:

```
> infile <- "example_in.tif"
> wavelength <- wavelength(spectra)
> ra <- speclib(infile, wavelength)
> tr <- blockSize(ra)
```
Note that we haven't read the values of the file into memory, yet. This is now performed in a small loop over all rows: Let's assume that we want to calculate all available vegetation indices from the hyperspectral image. Thus, we will read each block of rows into memory, calculate the vegetation indices from the subset of pixels in the memory and store the output in a new file:

```
> outfile <- "example_result.tif"
> n_veg <- as.numeric(length(vegindex()))
> res <- writeStart(ra, outfile, overwrite = TRUE, nl = n_veg)
> for (i in 1:tr$n)
+ {
+ v <- getValuesBlock(ra, row=tr$row[i], nrows=tr$nrows[i])
+ mask(v) \leftarrow c(1350, 1450)+ v <- as.matrix(vegindex(v, index=vegindex()))
+ res <- writeValues(res, v, tr$row[i])
+ }
> res <- writeStop(res)
```
Note that hsdar is automatically transferring the data to an object of class Speclib during each step in the loop (so, v is a Speclib).

Depending on the number of columns in your image and on the amount of memory of your computer the loop may significantly speed up if you read multiple rows per iteration step. See the tutorial in the raster package mentioned above for further examples and information.

Additionally, it is possible to include raster file(s) as variables in the SI data of the Speclib-object created from the hyperspectral raster file. Therefore, we first need to create a raster file, which contain some kind of additional information. In our example, we will use the LAI information stored in the Speclib created by PROSAIL:

```
> LAI <- SI(spectra)$LAI
> SI_file <- "example_SI.tif"
> SI_raster <- setValues(raster(infile), LAI)
> SI_raster <- writeRaster(SI_raster, SI_file)
```
Now, we can use this file as an attribute in the SI of the Speclib object and calculate e.g., the NDVI for all spectra with LAI values greater than 1:

```
> outfile <- "example_result_ndvi.tif"
> SI(ra) <- raster(SI_file)
> names(SI(ra)) <- "LAI"
> res <- writeStart(ra, outfile, overwrite = TRUE, nl = 1)
> for (i in 1:tr$n)
+ {
+ v <- getValuesBlock(ra, row=tr$row[i], nrows=tr$nrows[i])
+ mask(v) \leftarrow c(1350, 1450)LAT \leftarrow SI(v)$LAI
+ v <- as.matrix(vegindex(v, index="NDVI"))
+ v[LAI \leq 1] \leq NA
+ res <- writeValues(res, v, tr$row[i])
+ }
> res <- writeStop(res)
```
If plotting the resulting NDVI-image (plot(raster("example\_result\_ndvi.tif"))), we will see that the upper part with the LAI-values below or equal to 1 does not contain valid NDVI-values.

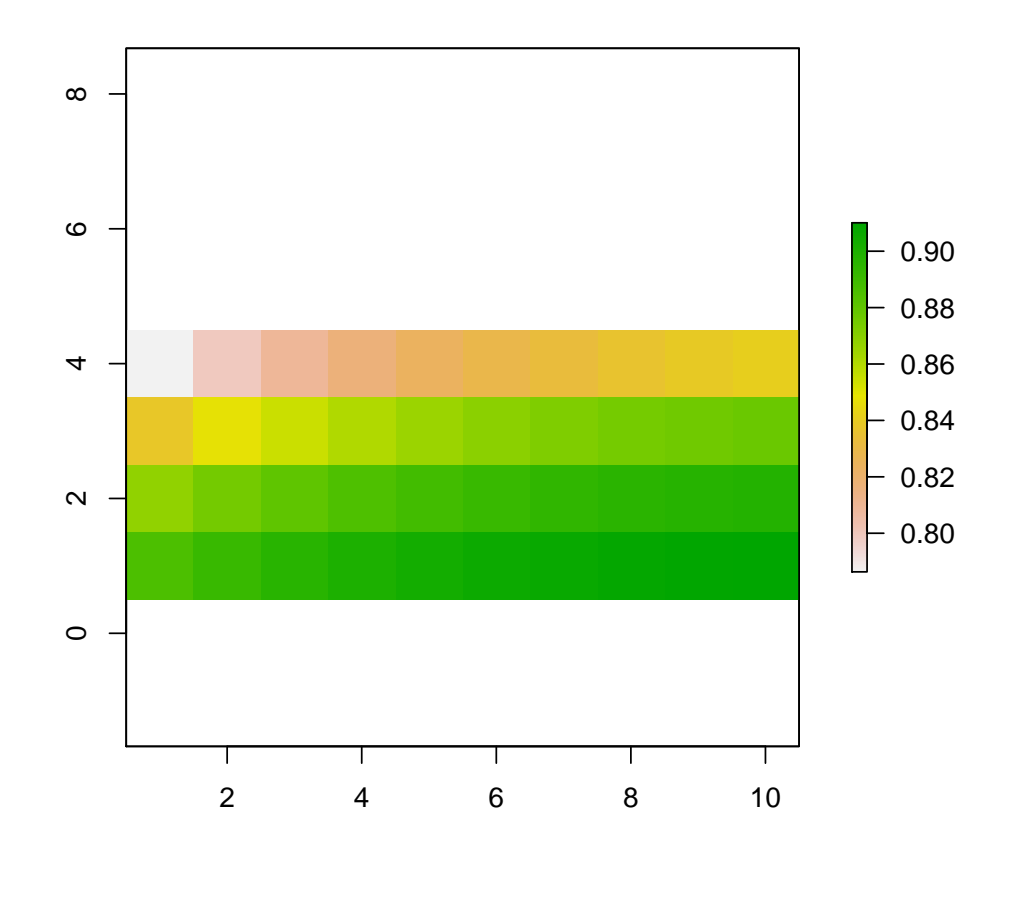

# <span id="page-10-0"></span>3 Plotting Speclibs

Speclibs can easily be plotted using the plot.speclib function. The default way is to plot mean values (solid line) of all spectra in the Speclib and the standard deviations within bands. If the data are continuous the standard deviations are plotted as dashed lines otherwise error bars will indicate standard deviations. You can also plot single spectra by adapting the FUN parameter to the ID of the spectra to be plotted. Also, you can use a function as FUN parameter like e.g. the median or mean spectrum. See some examples below:

```
> par(mfrow = c(2,2))> plot(spectral_data, main = "Default Plot")
> plot(spectral_data, FUN = 1, main = "First spectrum of Speclib")
> plot(spectral_data, FUN = "median", main = "Median spectrum")
> plot(spectral_data, FUN = "mean", main = "Mean spectrum")
```
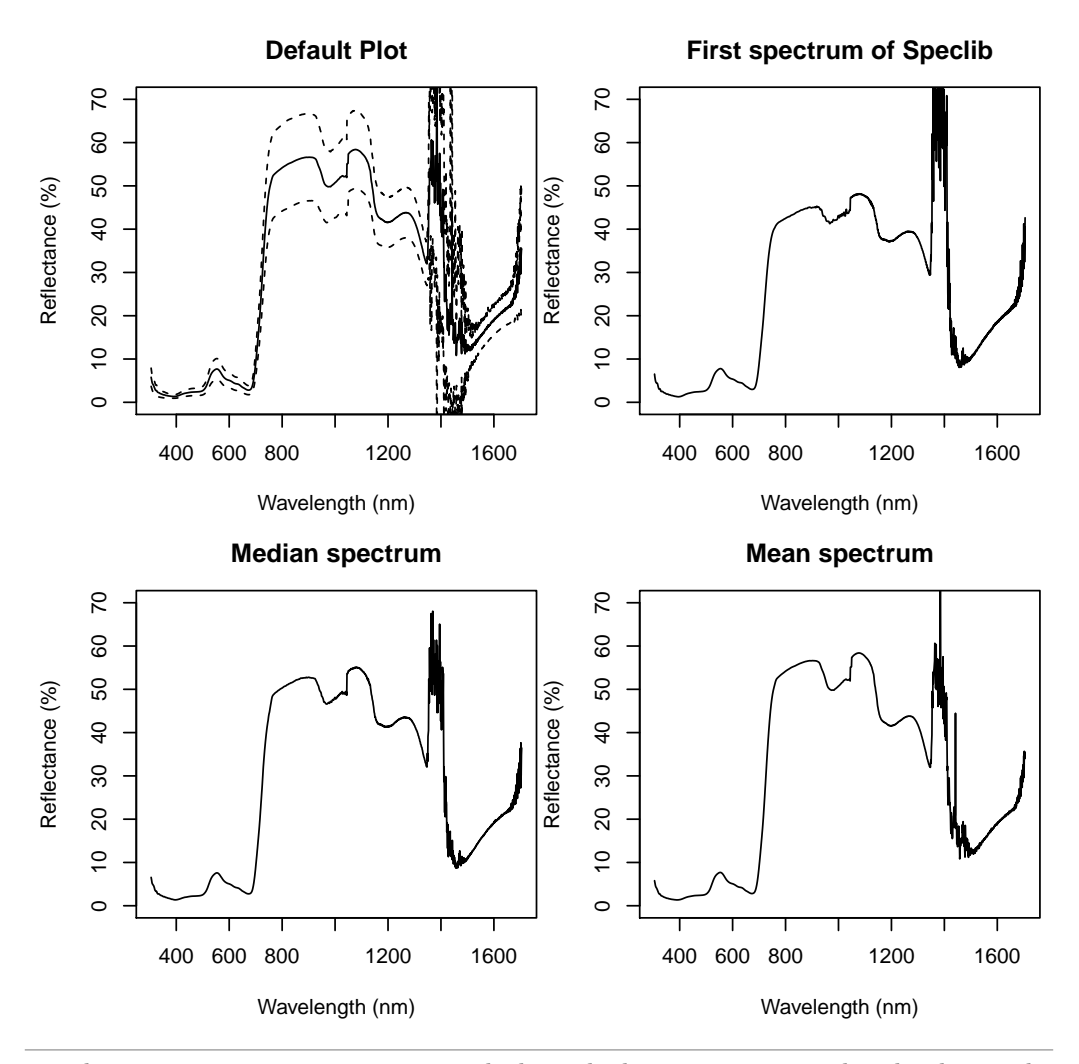

There are some more parameters which might be interesting to plot the data: The parameter "new" allows you to plot more than one spectrum in one plot:

> plot(spectral\_data, FUN = 1, col = "red") > plot(spectral\_data, FUN = 2, col = "blue", new = FALSE) > plot(spectral\_data, FUN = 3, col = "orange", new = FALSE)

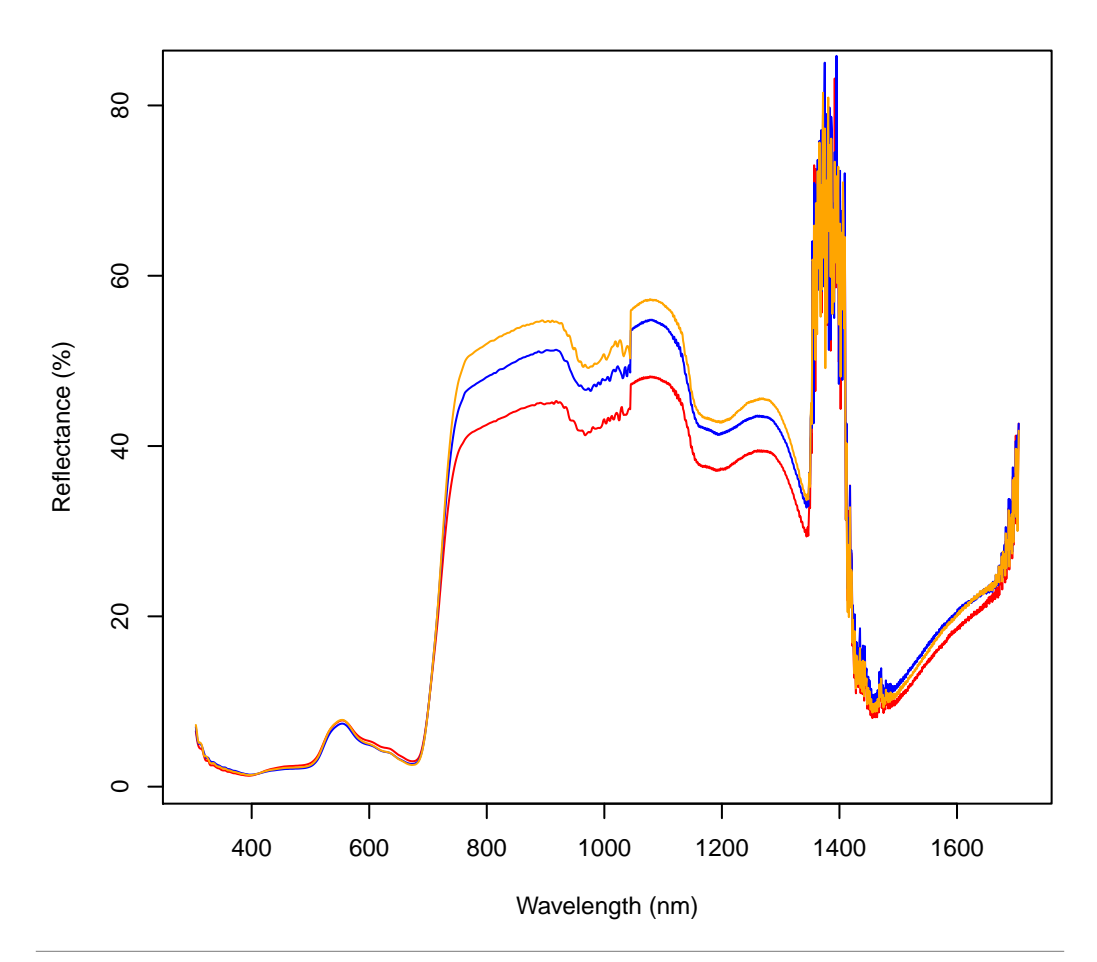

Beside these specific arguments to plot spectra, any arguments known from the default plot function can be used.

# <span id="page-12-0"></span>4 Simulating spectra with PROSPECT and PROSAIL

PROSPECT is a widely used leaf reflectance (or transmittance) model which simulates reflectance values between 400 and 2500 nm. For a detailed description of PROSPECT see [Jacquemoud and Baret](#page-51-5)  $(1990)$  and for the recently published version "D" see F $\acute{e}$ ret [et al.](#page-51-6) [\(2017\)](#page-51-6). PROSPECT requires a set of parameters describing structure and chemical composition of leafs. In hsdar there are default values for each parameter. However, these default values were included with the intention to provide an easy access to the model and should be used with care in any scientific approach! But now, let's jump into the simulation of reflectance values:

```
> ## Simulate first spectrum with lower chlorophyll content
> spectrum1 <- PROSPECT(N = 1.3, Cab = 30, Car = 10, Cbrown = 0,
                        C_W = 0.01, C_m = 0.01> ## Simulate second spectrum with higher chlorophyll content
> spectrum2 <- PROSPECT(N = 1.3, Cab = 60, Car = 10, Cbrown = 0,
                        C_W = 0.01, C_m = 0.01> ## Plot results:
> plot(spectrum1, col = "darkorange4", ylim = c(0,0.5),subset = c(400, 800)
```
> plot(spectrum2, col = "darkgreen", new = FALSE)

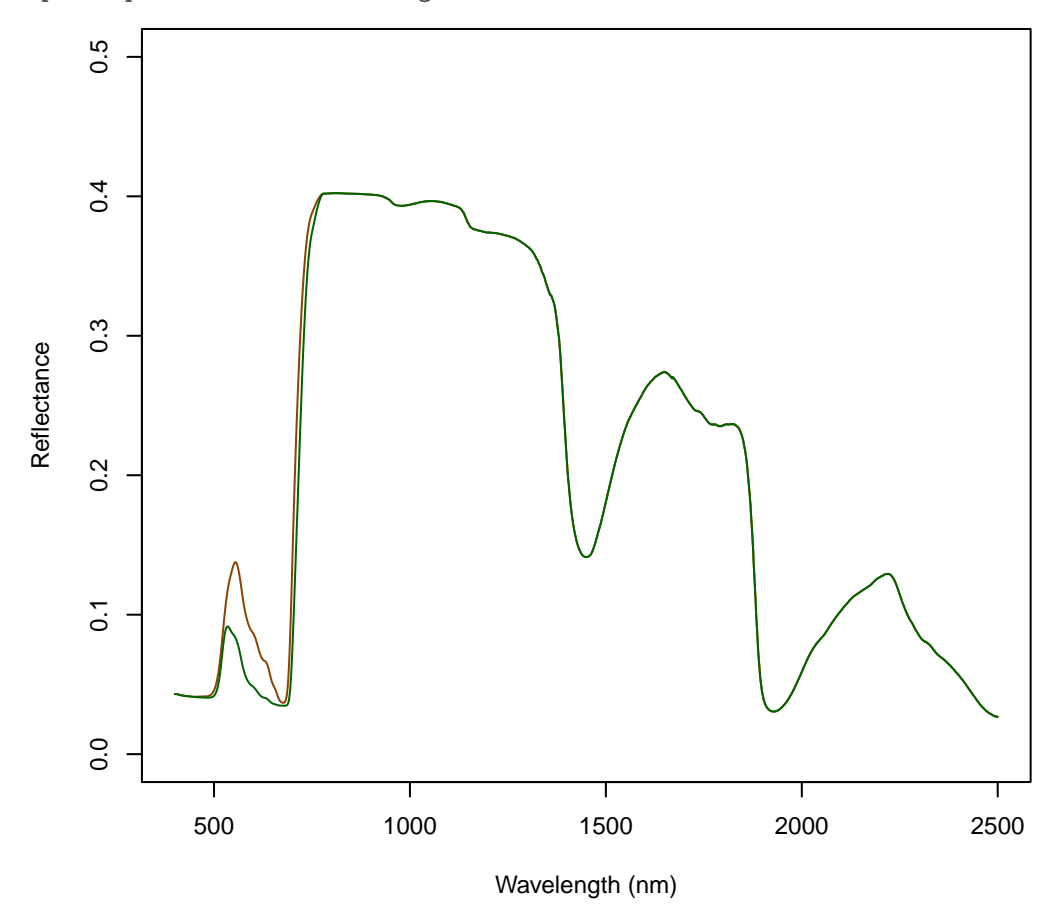

In addition to PROSPECT, PROSAIL simulates the reflectance of the canopy of vegetation. Thus, the number of parameters is considerably larger and includes the geometry of the plants and the viewing and illumination geometry. General information about PROSAIL may be found in [Jacquemoud et al.](#page-51-7) [\(2009\)](#page-51-7). In the following example, we will use another way to specify the parameters which is available in PROSPECT and PRO-SAIL: the parameterList. Let's assume we want to test the effect of the illumination geometry (the solar zenith angle) on reference values. It would be possible to simulate many different spectra with different parameter settings. However, we would then have a confusing number of speclibs. An easier way is the parameterList (which is a data.frame in R):

> ## Defining parameter  $>$  parameter  $<-$  data.frame(tts = seq(15, 85, 0.5)) > head(parameter) tts 1 15.0 2 15.5 3 16.0 4 16.5 5 17.0

6 17.5

```
> ## Perform simulation (all other parameters are set to default
> ## values)
> spectra <- PROSAIL(parameterList = parameter)
> spectra
Summary of Speclib
Summary of spectra
---------------------
Total number of spectra : 141
Number of bands : 2101
Width of bands : 1
Spectral range of data : 400 - 2500 nm
Speclib contains SI
---------------------
 Variables Classes
1 N numeric
2 Cab numeric
3 Car numeric
4 Cbrown numeric
5 Cw numeric
6 Cm numeric
7 psoil numeric
8 LAI numeric
9 TypeLidf numeric
10 lidfa numeric
11 lidfb numeric
12 hspot numeric
13 tts numeric
14 tto numeric
15 psi numeric
> ## Let's see the SI
> summary(SI(spectra))
     N Cab Car Cbrown Cw
Min. :1.5 Min. :40 Min. :8 Min. :0 Min. :0.01
 1st Qu.:1.5 1st Qu.:40 1st Qu.:8 1st Qu.:0 1st Qu.:0.01
 Median :1.5 Median :40 Median :8 Median :0 Median :0.01
Mean :1.5 Mean :40 Mean :8 Mean :0 Mean :0.01
3rd Qu.:1.5 3rd Qu.:40 3rd Qu.:8 3rd Qu.:0 3rd Qu.:0.01
Max. :1.5 Max. :40 Max. :8 Max. :0 Max. :0.01
     Cm psoil LAI TypeLidf lidfa
Min. : 0.009 Min. : 0 Min. : 1 Min. : 1 Min. : - 0.35
1st Qu.:0.009 1st Qu.:0 1st Qu.:1 1st Qu.:1 1st Qu.:-0.35
Median :0.009 Median :0 Median :1 Median :1 Median :-0.35
Mean : 0.009 Mean : 0 Mean : 1 Mean : 1 Mean : - 0.35
3rd Qu.:0.009 3rd Qu.:0 3rd Qu.:1 3rd Qu.:1 3rd Qu.:-0.35
Max. :0.009 Max. :0 Max. :1 Max. :1 Max. :-0.35
   lidfb hspot tts tto
Min. :-0.15 Min. :0.01 Min. :15.0 Min. :10
1st Qu.:-0.15 1st Qu.:0.01 1st Qu.:32.5 1st Qu.:10
```

```
15
```
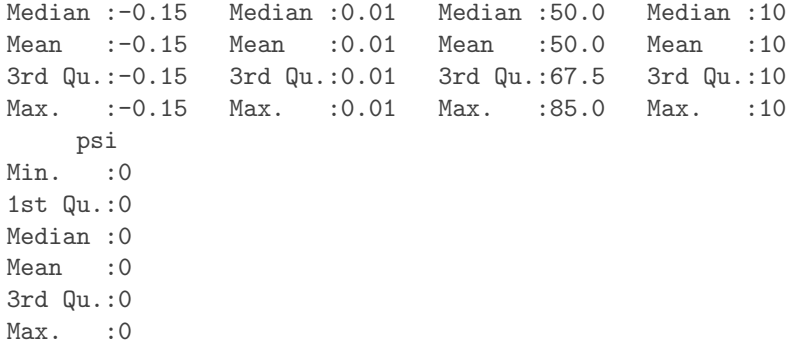

We can visualize the effect of the solar zenith angle simply plotting the spectra in different colours:

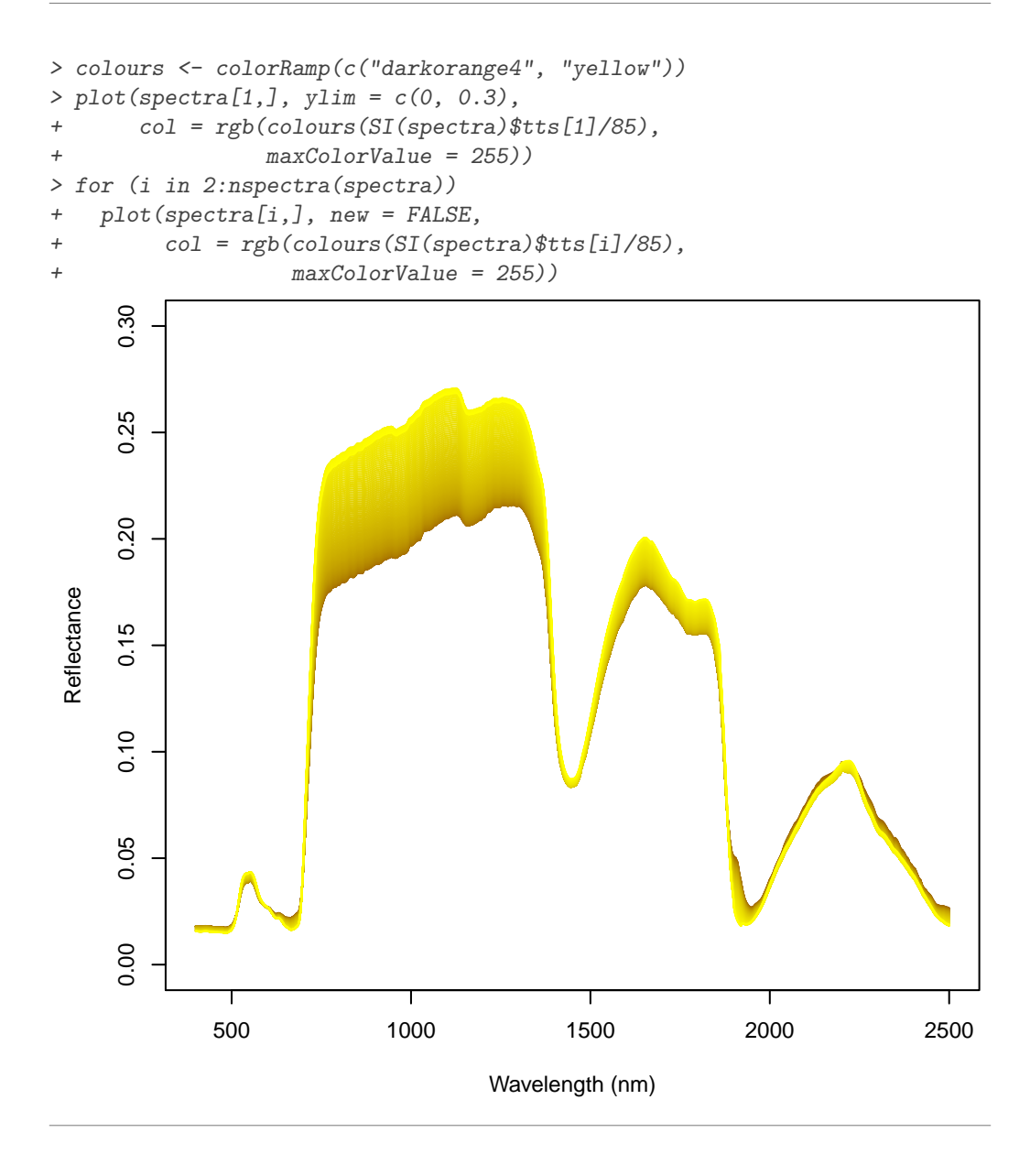

Of course it is also possible to test the effect of two parameters on the reflectance values. In the following example we will plot the reflectance values of canopies with three different LAI values. Within each LAI class we vary the leaf angle distribution:

```
> ## Defining parameter
> parameter \leq data.frame(LAI = rep.int(c(1,2,3),5),
+ TypeLidf = 1,
+ lidfa = c(rep.int(1,3), rep.int(-1,3),
+ rep.int(0,6), rep.int(-0.35,3)),
+ \text{lidfb} = c(\text{rep.int}(0,6), \text{rep.int}(-1,3)),+ rep.int(1,3), rep.int(-0.15,3)))> parameter
  LAI TypeLidf lidfa lidfb
\begin{array}{ccccccccc}\n1 & 1 & 1 & 1.00 & 0.00 \\
2 & 2 & 1 & 1.00 & 0.00\n\end{array}2 2 1 1.00 0.00
3 3 1 1.00 0.00
4 1 1 -1.00 0.00
5 2 1 -1.00 0.00
6 3 1 -1.00 0.00
7 1 1 0.00 -1.00
8 2 1 0.00 -1.00
9 3 1 0.00 -1.00
10 1 1 0.00 1.00
11 2 1 0.00 1.00
12 3 1 0.00 1.00
13 1 1 -0.35 -0.15
14 2 1 -0.35 -0.15
15 3 1 -0.35 -0.15
> ## Perform simulation
> spectra <- PROSAIL(parameterList = parameter)
> spectra
Summary of Speclib
Summary of spectra
---------------------
Total number of spectra : 15
Number of bands : 2101
Width of bands : 1
Spectral range of data : 400 - 2500 nm
Speclib contains SI
---------------------
  Variables Classes
1 N numeric
2 Cab numeric
3 Car numeric
4 Cbrown numeric
5 Cw numeric
```

```
6 Cm numeric
7 psoil numeric
8 LAI numeric
9 TypeLidf numeric
10 lidfa numeric
11 lidfb numeric
12 hspot numeric
13 tts numeric
14 tto numeric
15 psi numeric
> ## Plot result:
> ## Colour indicates LAI
> ## Line style indicates LIDF type
> colours <- c("darkblue", "red", "darkgreen")
> LIDF_type <- as.factor(c(rep.int("Planophile", 3),
+ rep.int("Erectophile", 3),
+ rep.int("Plagiophile", 3),
+ rep.int("Extremophile", 3),
+ rep.int("Spherical", 3)))
> plot(spectra[1,], ylim = c(0, 0.5),+ col = colours[SI(spectra)$LAI[1]],
+ lty = which(levels(LIDF_type) == LIDF_type[1]))
> for (i in 2:nspectra(spectra))
+ plot(spectra[i,], new= FALSE,
+ col = colours[SI(spectra)$LAI[i]],
+ lty = which(levels(LIDF_type) == LIDF_type[i]))
> legend("topright",
+ legend = c(paste("LAI =", c(1:3)), "", levels(LIDF_type)),
+ col = c(colours, rep.int("black", 1 + length(levels(LIDF_type)))),
+ lty = c(rep.int(1, 3), 0, 1:length(levels(LIDF_type))))
```
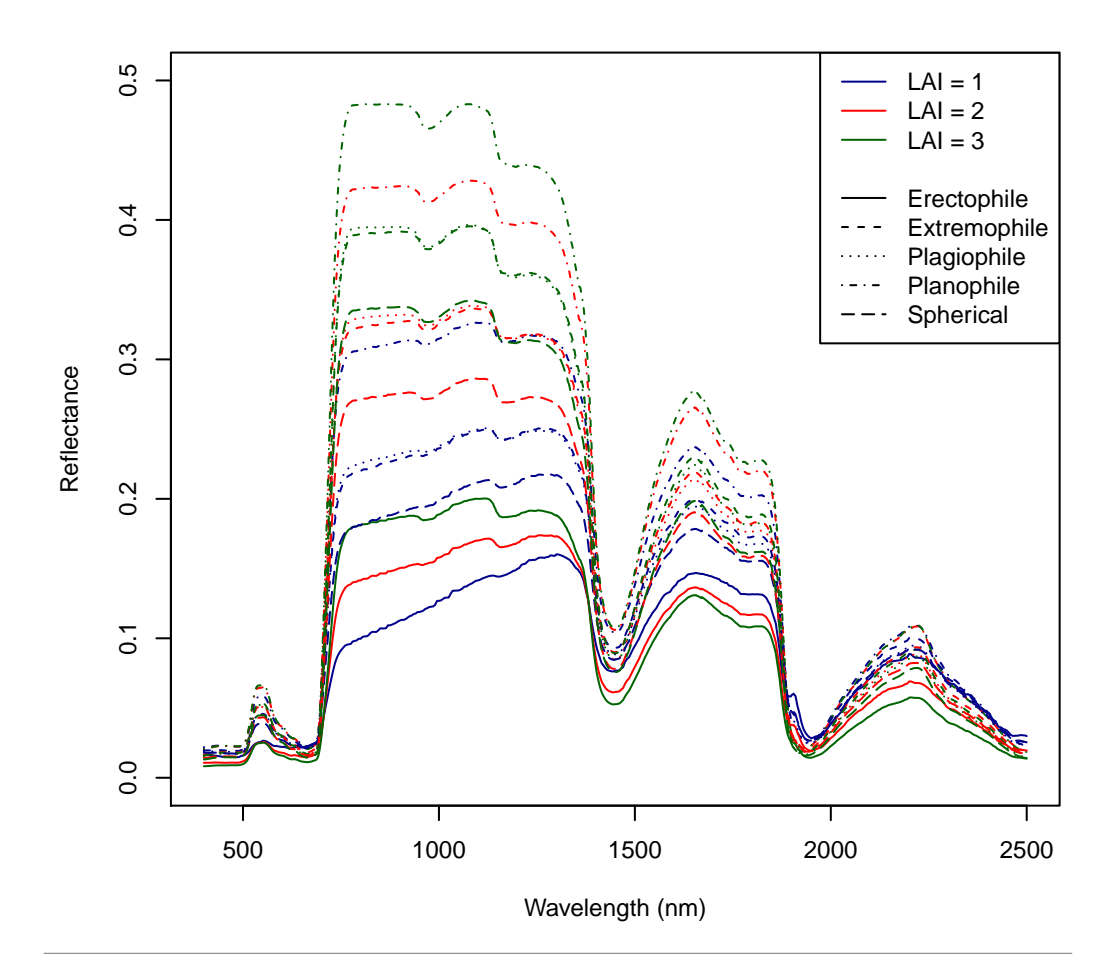

# <span id="page-18-0"></span>5 Basic data manipulation tools

The Speclib-class provides several routines for data manipulation which will be described in the following.

#### <span id="page-18-1"></span>5.1 Subsets of spectra

Subsets of Speclibs can be built using the subset function. This function separates the spectra according to a condition. Usually the conditions are derived from the SI stored in the Speclib like study site, season or vegetation type. For example you could split "spectral data" to get a subset for the summer and the spring spectra:

```
> ## Return names of SI data
> names(SI(spectral_data))
[1] "year" "season" "site" "chlorophyll"
> ## Devide into both seasons using to the SI attribute "season"
> sp_spring <- subset(spectral_data, season == "spring")
> sp_summer <- subset(spectral_data, season == "summer")
> #
> #Plot results:
> #
```
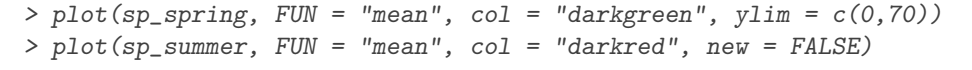

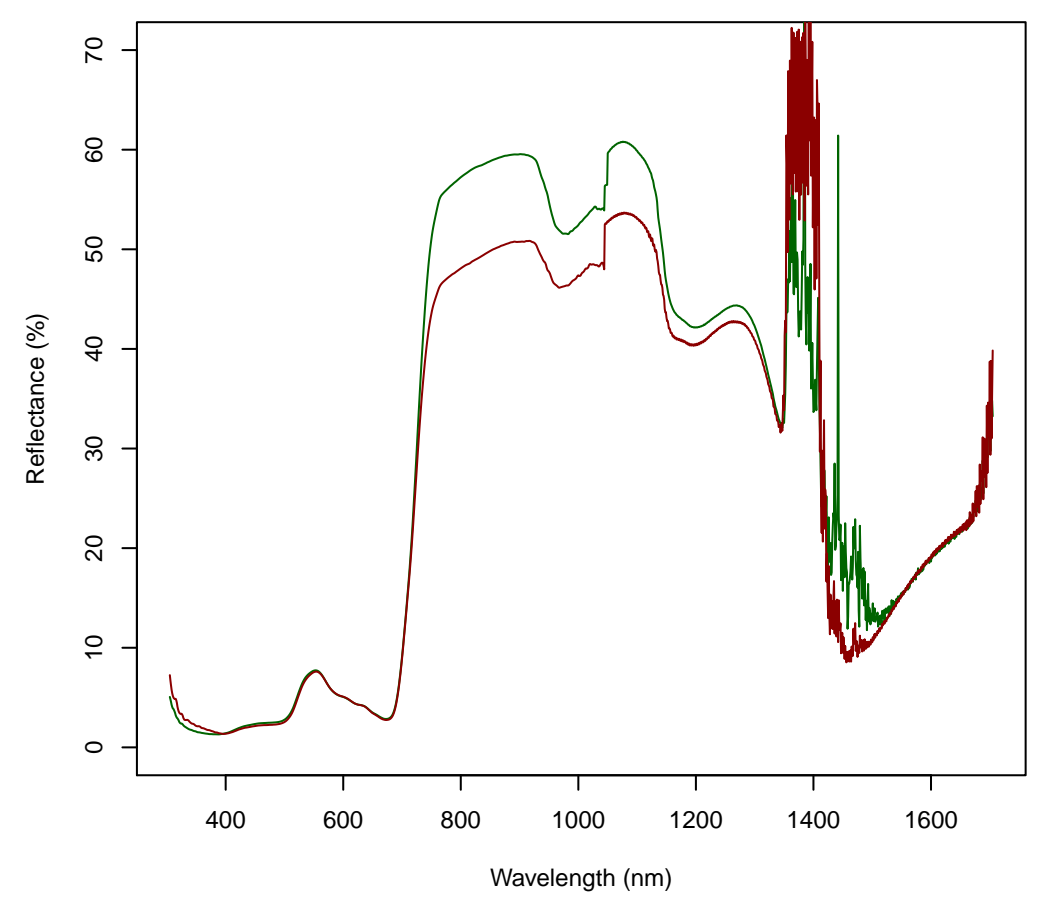

As you can see the Speclib is split into two Speclibs, one containing all spectra which had had been sampled in spring and one containing all spectra which had been acquired in summer.

## <span id="page-19-0"></span>5.2 Mask

Usually, there are parts in the spectrum which are associated with errors or which are simply not of interest. hsdar allows you to mask these parts so that they don't appear in further analysis any more. In "spectral data", the areas between 1040 and 1060 nm are errors due to channel crossing of the spectrometer and the wavelengths 1300 to 1450 are affected by water absorption. These areas should be masked in the following. There are several ways of how to enter the lower and upper limits of the wavelengths to be masked. For example you can set these values from a vector which simply consists of a sequence of lower and upper wavelengths. All wavelength between lower and upper wavelength are then masked. See ?mask for further options of how to specify these values.

```
> spectral_data_masked <- spectral_data
> mask(spectral_data_masked) <- c(1040,1060,1300,1450)
> #
> #plot results:
> #
```
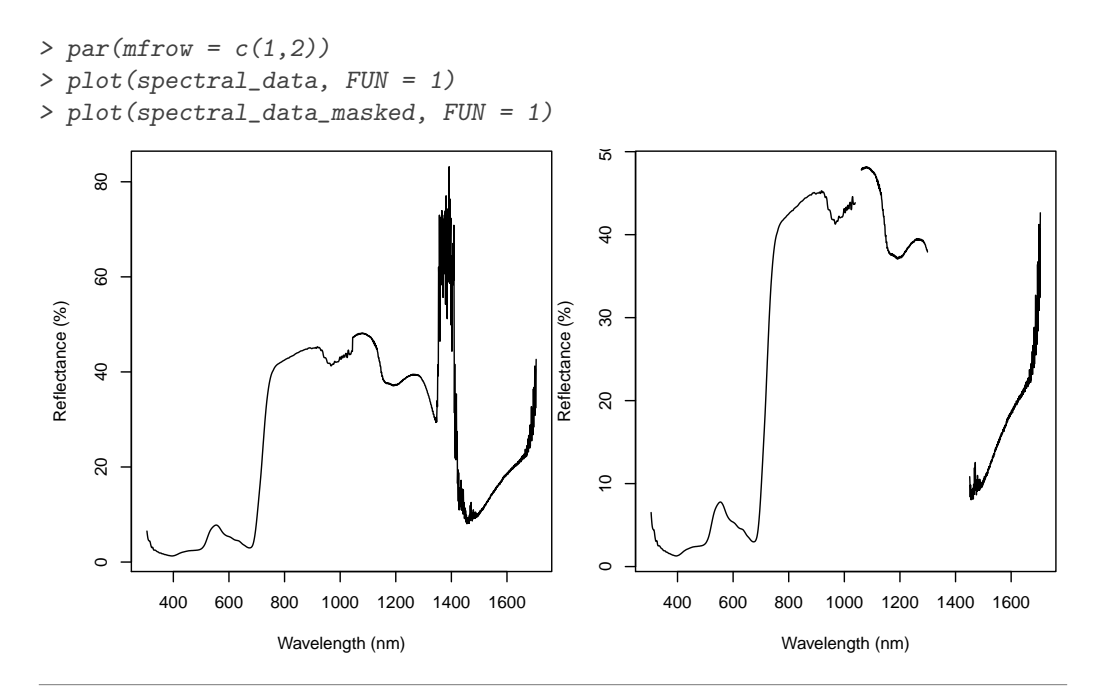

Beside of masking these wavelength you can also assign "new" values to them by linear interpolation. Note that interpolation is not working if start or end point of the whole spectrum were masked.

- > spectral\_data\_interpolated <- interpolate.mask(spectral\_data\_masked)
- > plot(spectral\_data\_interpolated, FUN = 1)

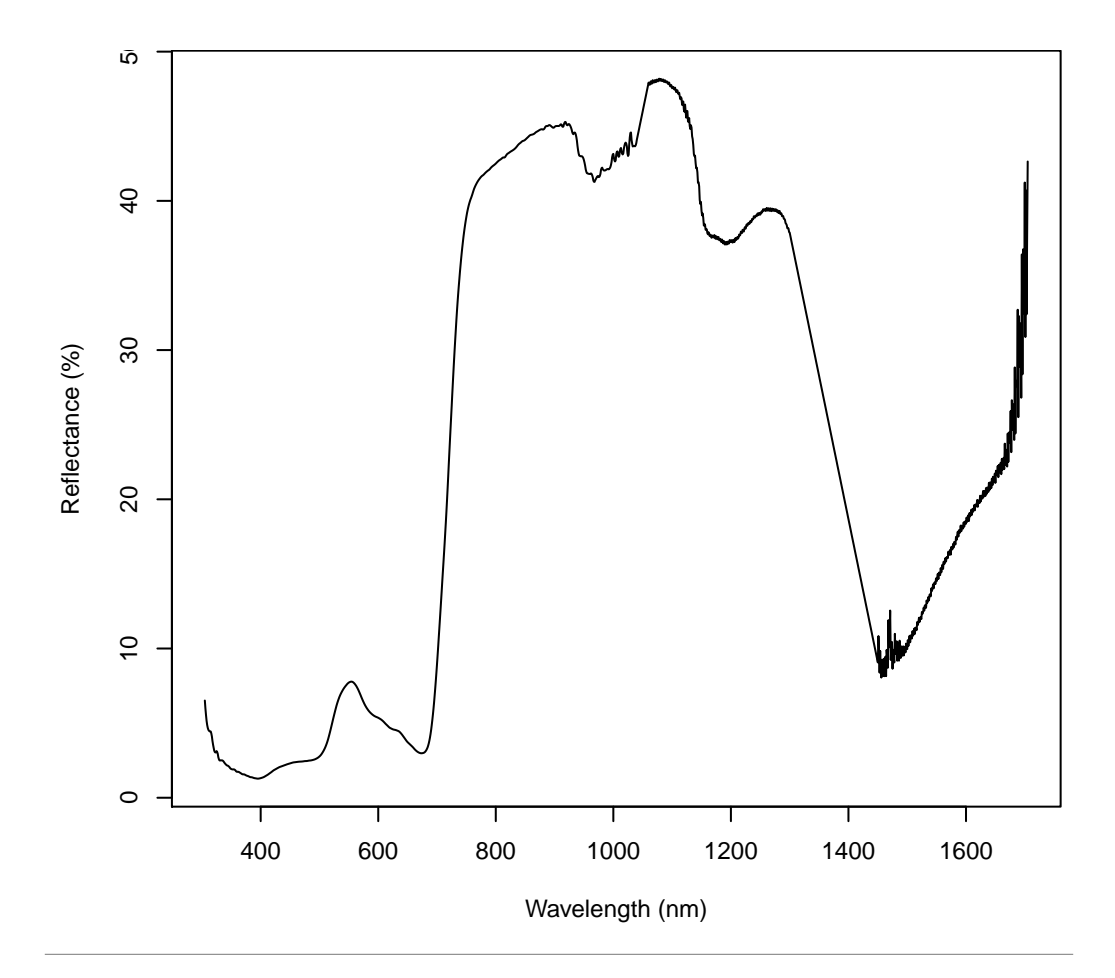

# <span id="page-21-0"></span>5.3 Filter

Having a look at one spectrum in detail you might wish to smooth the spectrum somehow.

 $> plot(spectral_data, FUN = 1, subset = c(1200, 1300))$ #raw spectrum

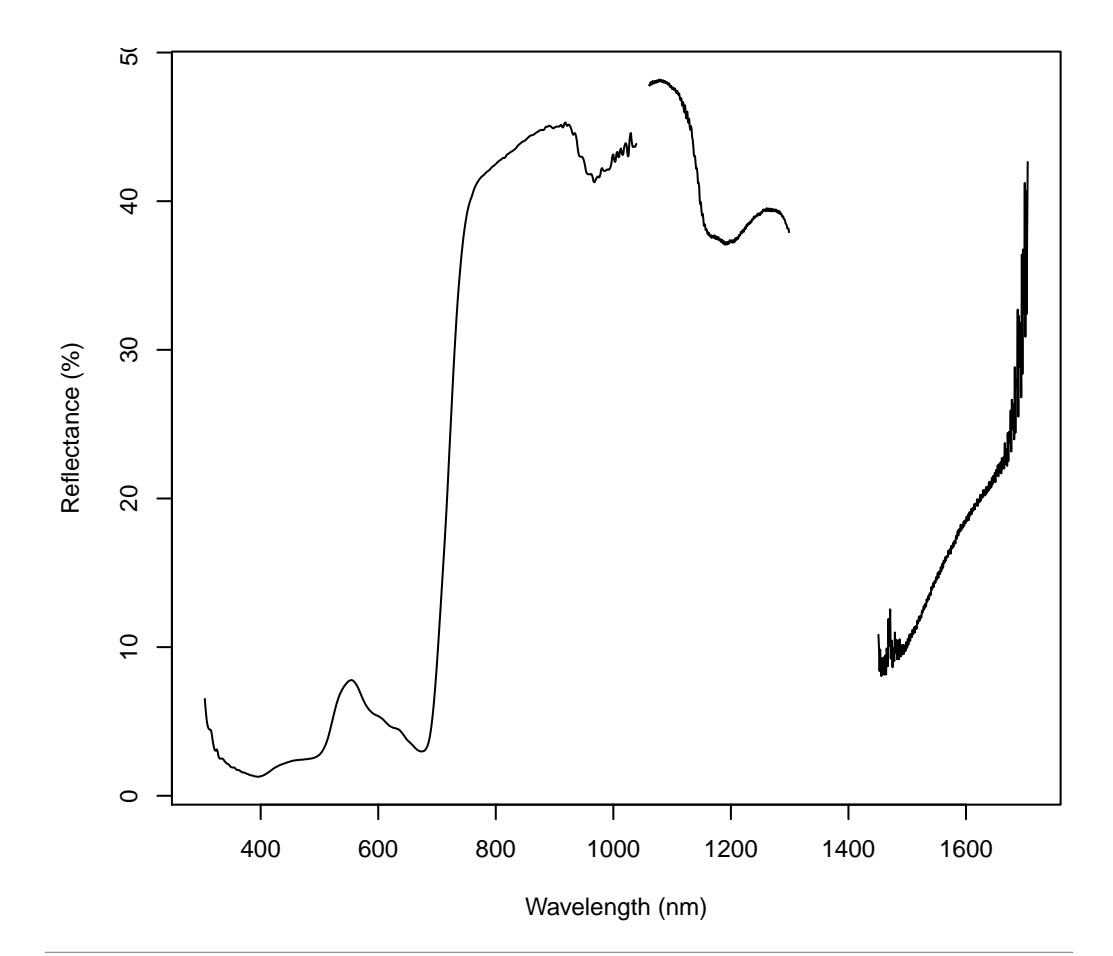

hsdar implements several methods to smooth spectra. These are Savitzky-Golay, Spline, locally weighted scatterplot smoothing (Lowess) and Mean-filter. noiseFiltering needs a Speclib as input and the method to be used. Depending on the method there are further parameters to be set. Have a look on the hsdar help to find more information on these additional parameters.

```
> #
> #Filter Speclib:
> #
> sgolay <- noiseFiltering(spectral_data, method = "sgolay", n = 25)
> lowess <- noiseFiltering(spectral_data, method = "lowess", f = .01)
> meanflt \leq noiseFiltering(spectral_data, method = "mean", p = 5)
> spline <- noiseFiltering(spectral_data, method = "spline",
+ n = round(nbands(spectral_data)/10, 0))
```
Now plot the results:

```
> par(mfrow = c(2,2))> plot(sgolay, FUN = 1, subset = c(1200, 1300), col = "red",+ main = "Savitzky-Golay-Filter")
> plot(spectral_data, FUN = 1, new = FALSE) #raw spectrum
> plot(lowess, FUN = 1, subset = c(1200, 1300), col = "red",
```

```
+ main = "Lowess-Filter")
> plot(spectral_data, FUN = 1, new = FALSE) #raw spectrum
> plot(meanflt, FUN = 1, subset = c(1200, 1300), col = "red",+ main = "Mean-filter")
> plot(spectral_data, FUN = 1, new = FALSE) #raw spectrum
> plot(spline, FUN = 1, subset = c(1200, 1300), col = "red",\bar{m} = "Spline-Filter")
> plot(spectral_data, FUN = 1, new = FALSE) #raw spectrum
```
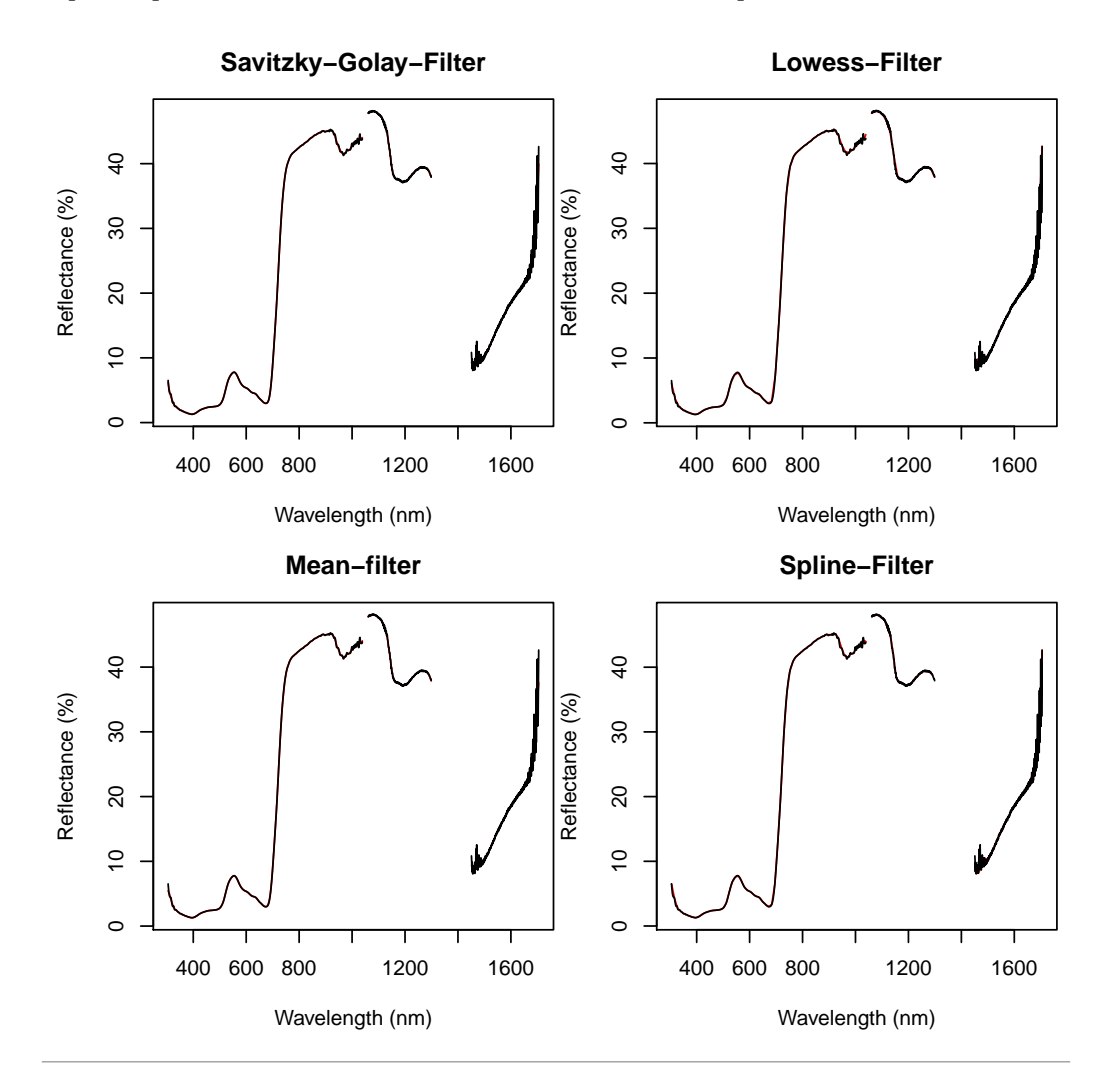

#### <span id="page-23-0"></span>5.4 Calculations of derivations

The derivation of spectra are needed in some analyzing techniques for example to characterize the shape of the red edge. The number of derivation is indicated by the parameter m, thus  $m = 1$  returns the first derivation of the spectra.

```
> spectral_data_1deriv <- derivative.speclib(spectral_data, m = 1)
> spectral_data_2deriv <- derivative.speclib(spectral_data, m = 2)
> ## Get index of red edge wavelength
> redEdgePart <- wavelength(spectral_data_2deriv) >= 600 &
```

```
+ wavelength(spectral_data_2deriv) <= 800
> ## Cut spectra to red edge
> spectral_data_1deriv <- spectral_data_1deriv[,redEdgePart]
> spectral_data_2deriv <- spectral_data_2deriv[,redEdgePart]
> #
> #plot derivations of the red edge area of 1. spectrum in the Speclib:
>#
> par(mfrow=c(1,2))> plot(spectral_data\_dderiv, FUN = 1, xlim = c(600, 800),+ main = "First derivation")
> plot(spectral_data_2deriv, \text{FW} = 1, \text{ xlim} = c(600, 800),main = "Second Derivation")
```
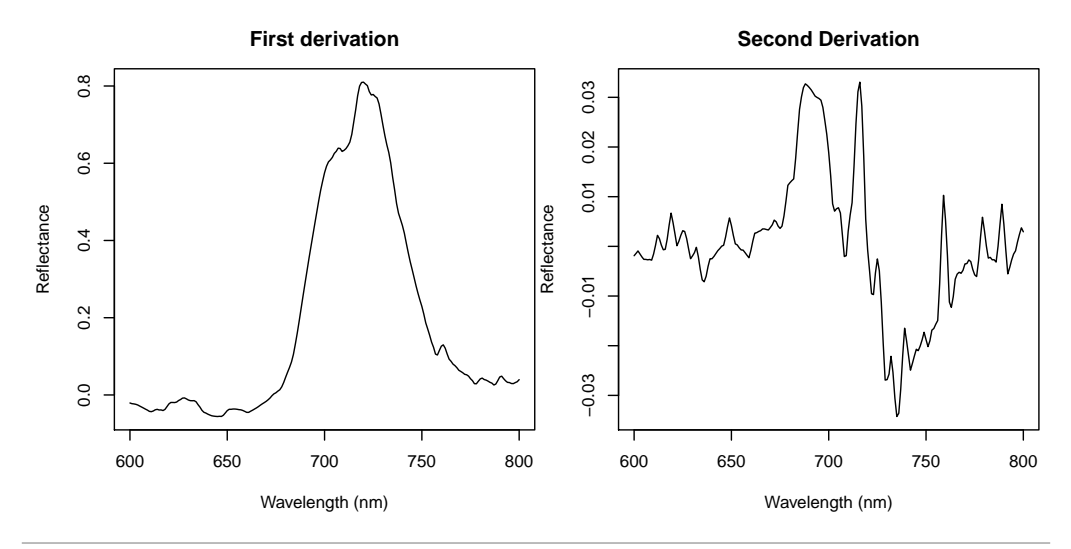

However, depending on the objectives it might be favorable to first smooth the spectra before calculating the derivations:

```
> spectral_data_1deriv <- derivative.speclib(noiseFiltering(
+ spectral_data, method = "sgolay", n = 35), m = 1)
> spectral_data_2deriv <- derivative.speclib(noiseFiltering(
+ spectral_data, method = "sgolay", n = 35), m = 2)
> #
> #Plot results:
> #
> par(mfrow=c(1,2))> plot(spectral_data\_dderiv, FUN = 1, xlim = c(600, 800),+ main = "First derivation")
> plot(spectral_data_2deriv, FUN = 1, xlim = c(600,800),
      main = "Second Derivation")
```
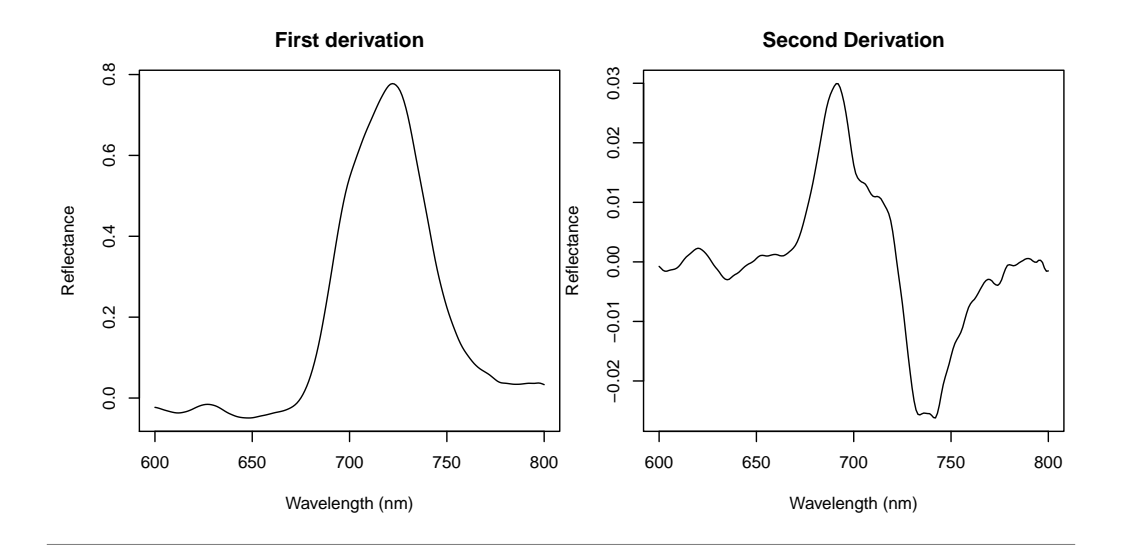

## <span id="page-25-0"></span>5.5 Resampling of bands to various satellite sensors

hsdar allows to resample the speclib to the bands of common satellite sensors. The characteristics of (satellite) sensor to integrate spectra can be chosen from a list of already implemented sensors or they can be passed as a data.frame with two columns: first column with lower bounds of channels and second column with upper bounds. See which sensors are already implemented:

```
> get.sensor.characteristics(0)
```
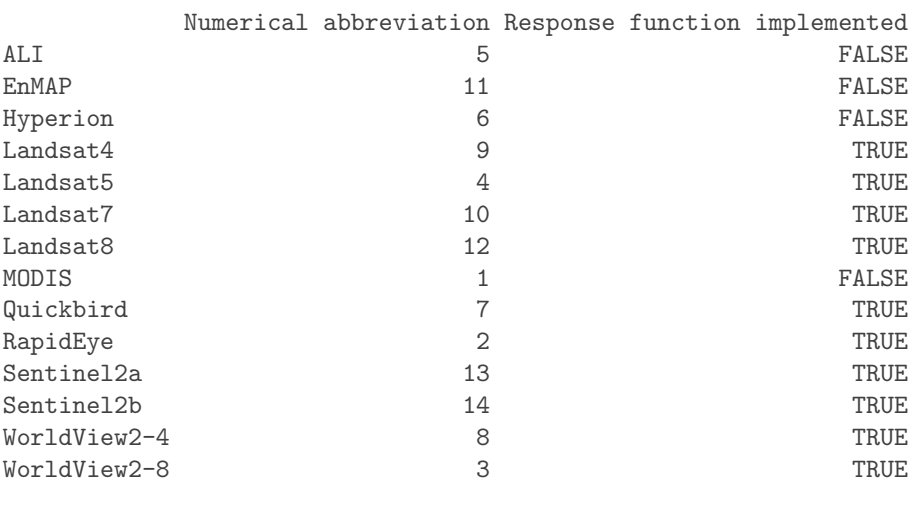

For some sensors the spectral response functions are available. The spectra can be resampled in three ways. One possibility is the use of the spectral response functions, if available. Otherwise spectra can be resampled assuming a Gaussian distribution (responsefunction  $=$  FALSE) or the mean value (responsefunction  $=$  NA) of reflectances between the limiting wavelength of a satellites channel.

```
> ## use spectral response function
> spectral_data_resampled <- spectralResampling(spectral_data,
+ "WorldView2-8")
```
See what changed in the Speclib:

```
> spectral_data_resampled
Summary of Speclib
History of usage
---------------------
(1) Reflectance = mean applied to matrix spectra by attribute 'site'
(2) Apply mask to spectra
(3) Integrated spectra to WorldView2-8 channels
Summary of spectra
---------------------
Total number of spectra : 45
Number of bands : 8
Mean width of bands : 66.25 nm
Spectral range of data : 427 - 908 nm
Speclib contains SI
---------------------
   Variables Classes
1 year integer
2 season factor
3 site factor
4 chlorophyll numeric
> wavelength(spectral_data_resampled)
[1] 427 478 546 608 659 724 831 908
> #
> #plot results:
> plot(spectral_data_resampled)
```
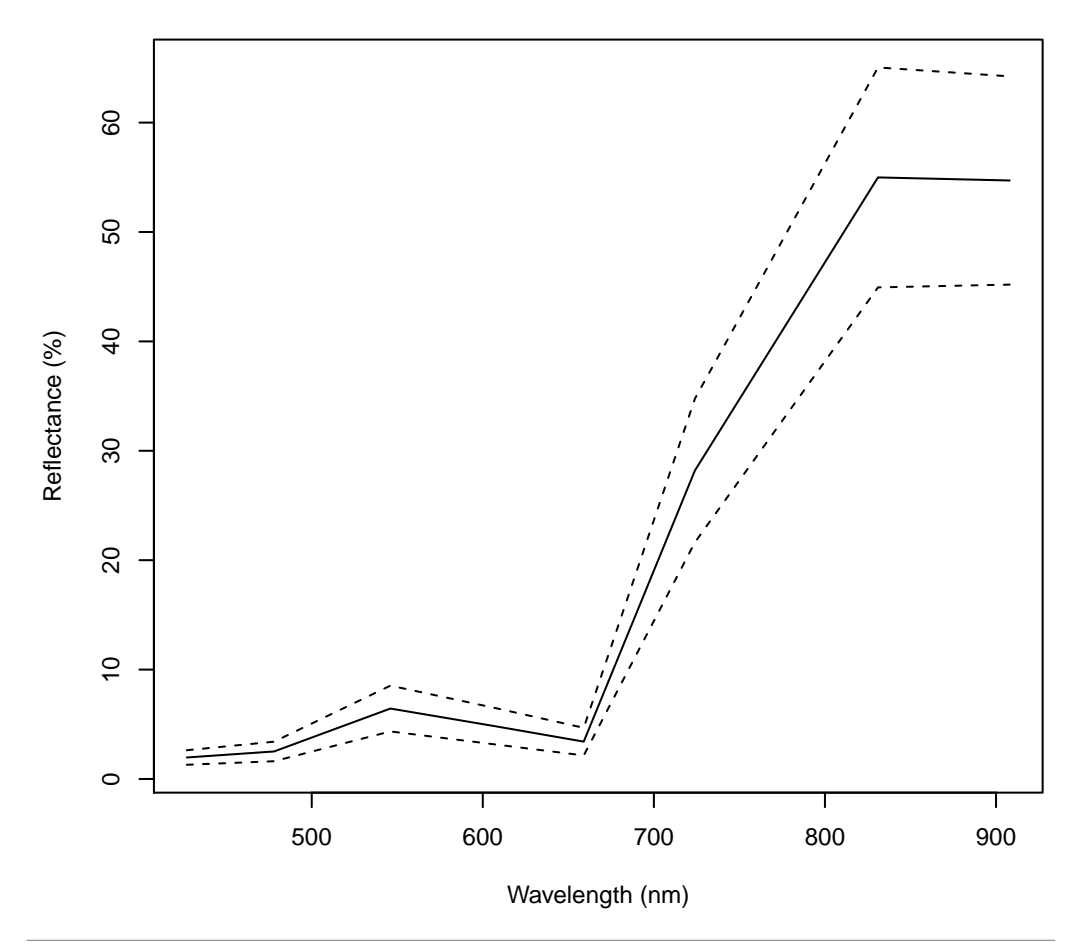

You can see that the number of bands is now reduced to the 8 WorldView2 bands instead of 1401 hyperspectral channels. The wavelengths are automatically adapted in the speclib attribute. Note that standard deviations are now not longer plotted as dashed line by default but as error bars because the data are not longer continuous.

## <span id="page-27-0"></span>6 Continuum removal

Continuum removal is a commonly used method in hyperspectral remote sensing to normalize spectra and to detect and ensure the comparability of absorption features The continuum removal transformation is performed by firstly establishing a continuum line/hull which connects the local maxima of the reflectance spectrum. Two kinds of this hull are well established in scientific community: the convex hull (e.g. [Mutanga and Skidmore](#page-51-8)  $(2004a)$  and the segmented hull (e.g. [Clark et al.](#page-51-9)  $(1987)$ ). Both hulls are established by connecting the local maxima, however, the precondition of the convex hull is that the resulting continuum line must be convex whereas considering the segmented hull it might be concave or convex but the algebraic sign of the slope is not allowed to change from the global maximum of the spectrum downwards to the sides. In contrast to a convex hull, the segmented hull is able to identify small absorption features.

Because the continuum removal transformation is sensitive to errors in the spectrum, it's advisable to first mask erroneous parts of the spectrum. Further you should consider to smooth the spectra very slightly to avoid small local maxima which are not associated with reflection maxima. Read section [5.3](#page-21-0) and [5.2](#page-19-0) for more details on the preprocessing. For this example we use simulated spectra from the PROSAIL model (see section [4\)](#page-12-0)

```
> parameter <- data.frame(N = c(0.5, 1), LAI = 0.5, Car=3)
> spectra <- PROSAIL(parameterList = parameter)
```
Then have a look at the transformSpeclib function:

```
> str(transformSpeclib)
function (data, ..., method = "ch", out = "bd")
```
"data" defines the speclib which is to be transformed. Concerning the "methods" parameter, currently the mentioned convex hull ("ch") and the segmented hull ("sh") are implemented. The "out" parameter indicates if the continuum line ("raw"), the continuum removed spectra (band depth, "bd") or the "ratio" will be returned. Have a look on the help page of transform.speclib and the listed literature for details on these methods or for help with interpretation. The output type of "ratio" the "bd" is a speclib, out="raw" returns an object of "clman". "clman" is a class designed to store and handle manual continuum lines.

The following example will show you how to calculate the continuum line (just for visualization) and the band depth using the convex hull as well as the segmented hull approach:

```
> #convex hull:
> ch_cline <- transformSpeclib(spectra,
                             method = "ch", out = "raw")> ch_bd <- transformSpeclib(spectra,
+ method = "ch", out = "bd")
> #
> #segmented hull:
> \#> sh_cline <- transformSpeclib(spectra,
                              method = "sh", out = "raw")> sh_bd <- transformSpeclib(spectra,
                           \text{method} = "sh", \text{ out} = "bd")
```
Plot continuum lines and resulting band depths for both methods to see the differences:

```
> #plot results for the first spectrum:
> #
> par(mfrow = c(2,2))> plot(ch_cline, ispec = 1, numeratepoints = FALSE,
+ main = "Convex hull - Continuum line")
> plot(ch\_bd, ispec = 1, main = "Convex hull - Band depth")> plot(sh_cline, ispec = 1, numeratepoints = FALSE,
      main = "Segmented hull - Continuum line")> plot(sh\_bd, ispec = 1, main = "Segmented hull - Band depth")
```
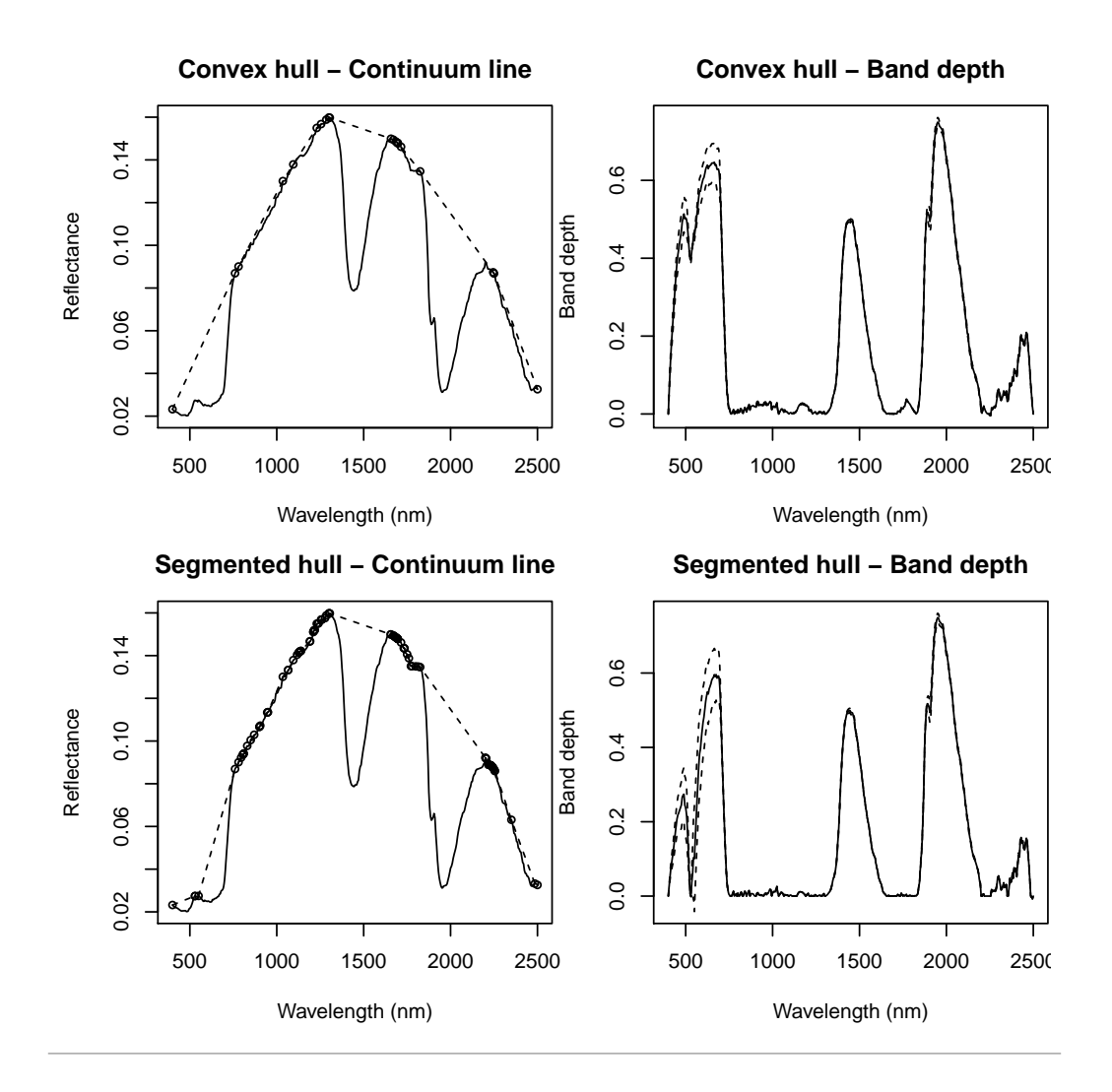

## <span id="page-29-0"></span>6.1 Manually adapting continuum lines

Let's have a look on the segmented hull in more detail and compare it to another spectrum. Therefore, we zoom to the red edge area:

```
> par(mfrow = c(1,2))> plot(sh_cline, ispec = 1, main = "Continuum line, Spectrum 1",
+ xlim = c(500,800)) #first spectrum
> plot(sh_cline, ispec = 2, main = "Continuum line, Spectrum 2",
      xlim = c(500, 800)) #fifth spectrum
```
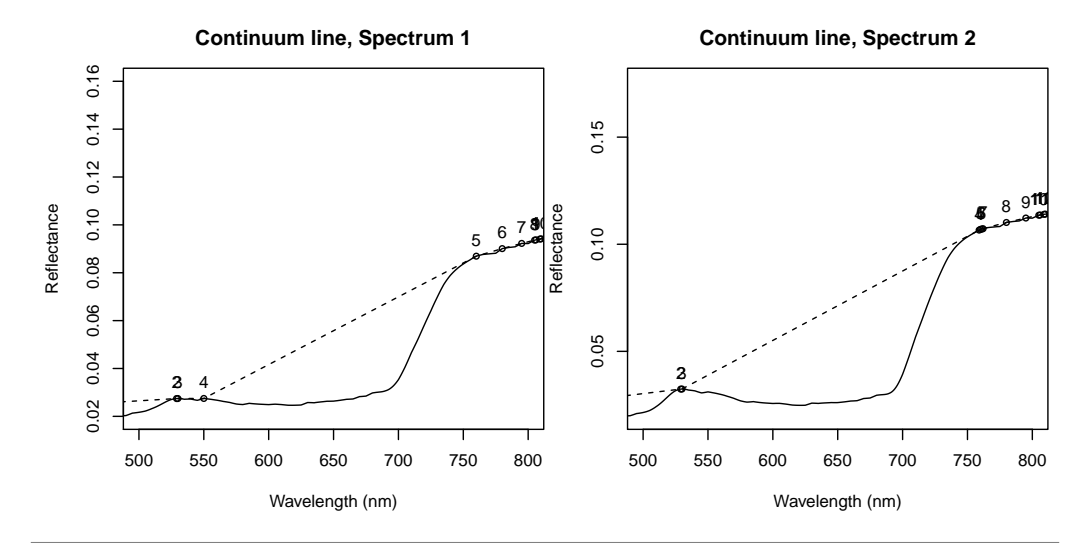

By the way: Plotting an object of the class "clman" allows you to numerate the local maxima which were used to construct this line.

Comparing the first spectrum and the fifth spectrum it is obvious that in the first there are several small local maxima around 600 nm whilst the fifth spectrum features clearly one larger absorption feature between the local maxima around 550 nm and 750 nm. Thus, if your objectives include to compare the absorption in the red edge of different spectra, these two spectra would not be comparable due to the fact that this large feature is split into several smaller features in spectrum 1.

However, you might have the impression that some of the local maxima could be removed because they are very small and maybe afflicted with uncertainties which might legitimate it to manipulate the continuum line. Therefore, hsdar provides functions to remove and add "continuum points" to a continuum line which allows to adapt the continuum line which can be used to also adapt band depth or ratio transformation. Handle these functions with care to avoid continuum lines too much build by subjective decisions.

If you have a large Speclib, its quite labor-intensive to manually adapt the continuum lines because you have to go through every sample in you Speclib. In the following example the procedure will be shown with one exemplary sample:

Continuum points can be deleted using the deletecp function:

```
> str(deletecp)
function (x, ispec, cpdelete)
```
with x is the continuum line, ispec is the name or index of the spectrum to be modified and cpdelete is a single value or vector of wavelength containing fix points to be deleted. Comparing spectrum 1 and spectrum 2 we have seen that the continuum line of spectrum 1 features additional local maxima beyond 530 nm which are, however, not physically explainable so that you might want to delete all points between 530nm and 600nm:

 $>$  getcp(sh\_cline, 1, subset =  $c(500, 600)$ ) #see all points

\$ptscon Wavelength Reflectance

```
1 529 0.02743533
2 530 0.02744671
3 550 0.02748033
$ispec
\lceil 1 \rceil 1
> sh_cline <- deletecp(sh_cline, 1,
                     c(530:600)) #delete all between 500 and 700 nm
> getcp(sh_cline, 1, subset = c(500, 600)) #see what happened
$ptscon
 Wavelength Reflectance
1 529 0.02743533
$ispec
[1] 1
```
Similarly you could add a continuum point by specifying the wavelength of the point to be added. Though it doesn't make sense in this context you could add a point at the wavelength 460:

> #sh\_cline <- addcp(sh\_cline, 1, 460)

After modifying the continuum line by adding and/or deleting continuum points, you can check the line for intersection with the spectrum using the checkhull function:

> checkhull(sh\_cline, 1)\$error

[1] 2487 2495

If there are any errors, additional continuum points have to be defined to meet the constraint that the hull does not cross the spectrum. In this case, we have to add points at 2487 and 2495 which is an issue due to the mask. As often the start and the end of the spectra are affected with problems, we add points for all wavelengths between 2487 and 2498 nm to avoid further problems. Please note that these points do not affect the following example as they are out of the range of interest.

 $>$  sh\_cline  $\leq$  addcp(sh\_cline, 1, c(2487:2498))

Again, we check for errors:

> checkhull(sh\_cline, 1)\$error

[1] 0 0

After all uncertainties are removed, the hull can be re-calculated using "makehull":

> sh\_clineUpdate <- makehull(sh\_cline, 1) #update the hull of spectrum 1

After all hulls of the Speclib are modified and corrected, the transformed Speclib has to be updated with the new hulls:

> sh\_bd <- updatecl(sh\_bd, sh\_clineUpdate) #update the band depth

Now, we can plot the resulting continuum removed spectra between 300 and 800 nm:

```
> #plot new line:
> par (mfrow = c(1,2))> plot(sh_cline, ispec = 1, main = "Updated Segmented hull",
+ xlim = c(300,800))
> #plot new band depth
> plot(sh_bd[1,], main="Updated hull - Band depth",
      xlim = c(300, 800)
```
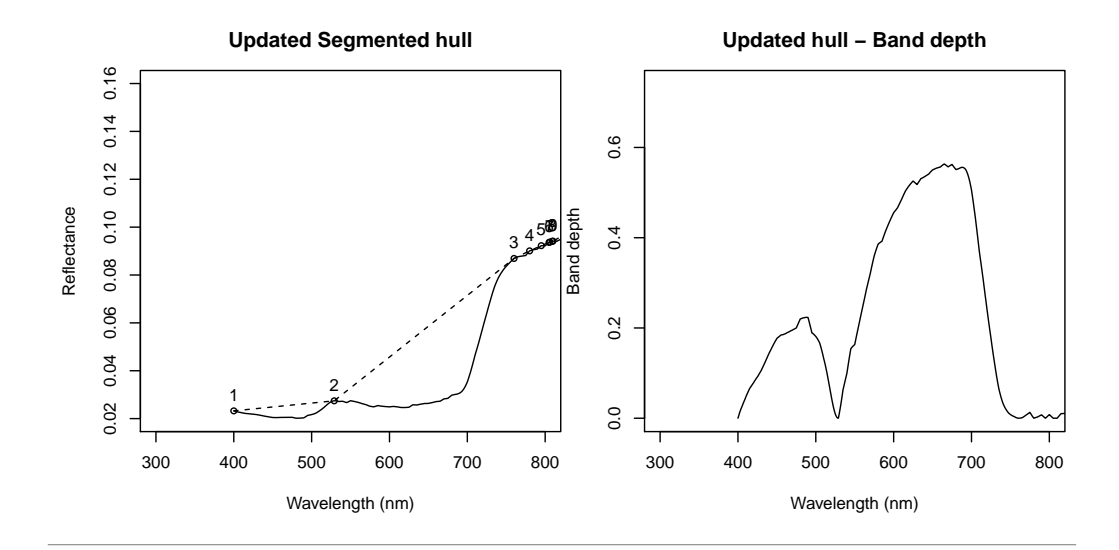

#### <span id="page-32-0"></span>6.2 Extracting absorption features

For some cases, it is of interest to inspect and characterize individual absorption features (e.g. considering chlorophyll absorption of plants). To do so, let's continue with the preprocessed spectra from section [6](#page-27-0) and extract the major absorption features. As w've already seen, there are major features around the wavelengths 450, 600, 1500 and 2000 nm. The following example shows how to extract these four featurss.

```
> ##Example to isolate the features around 450, 600, 1500 and 2000 nm.
> featureSelection <- specfeat(sh_bd, c(450,600, 1500, 2000))
> ## Plot features
> plot(featureSelection, fnumber= 1:4)
```
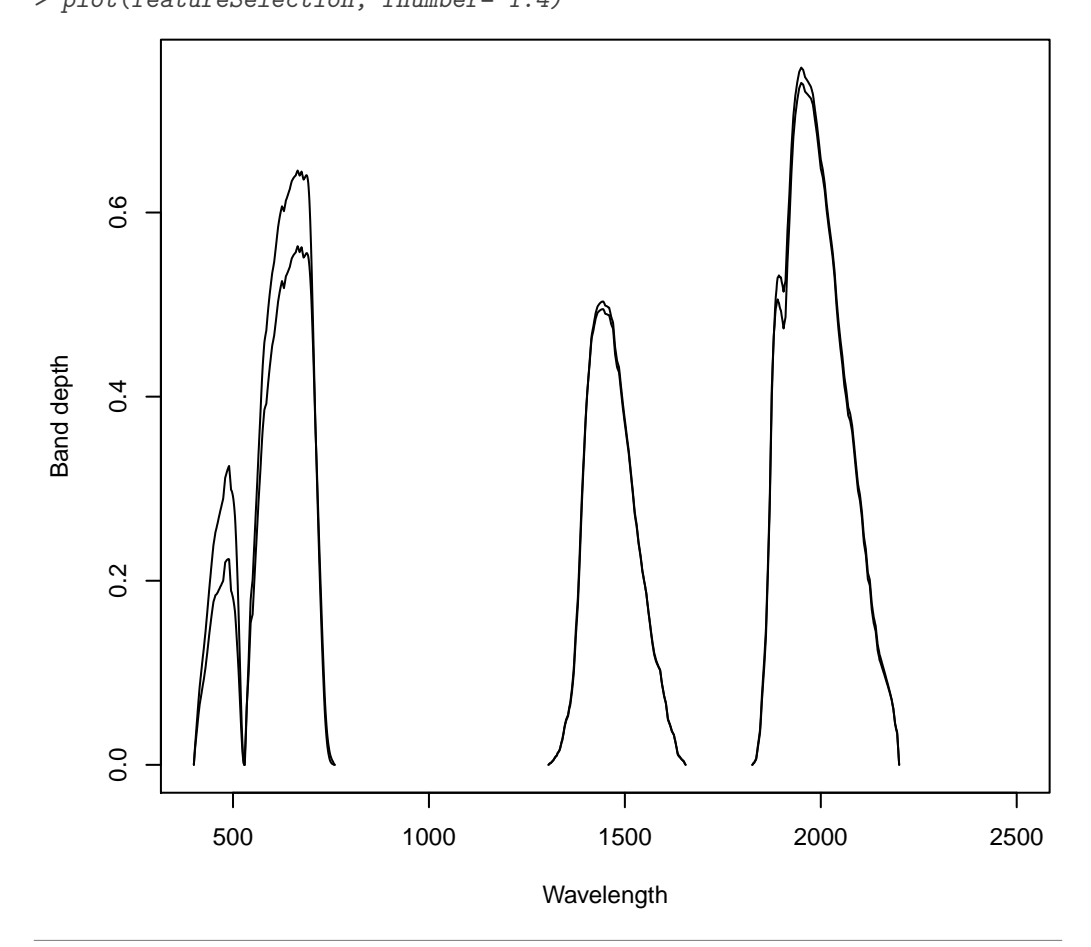

In some cases it might appear that the features of some spectra are larger than others as the fix points of the continuum removed spectra are usually not equal. If this is the case (not present in the current example), hsdar gives functionality to cut the features at fixed wavelengths to ensure comparability. The following example shows how to cut the first two features at defined wavelengths to clearly separate the first two absorption features for all spectra in the Speclib:

```
> featuresCut \leq cut_specfeat(featureSelection, fnumber = c(1,2),
+ limits = c(c(310, 525), c(530, 800)))
> ## Plot result
> plot(featuresCut, 1:2)
```
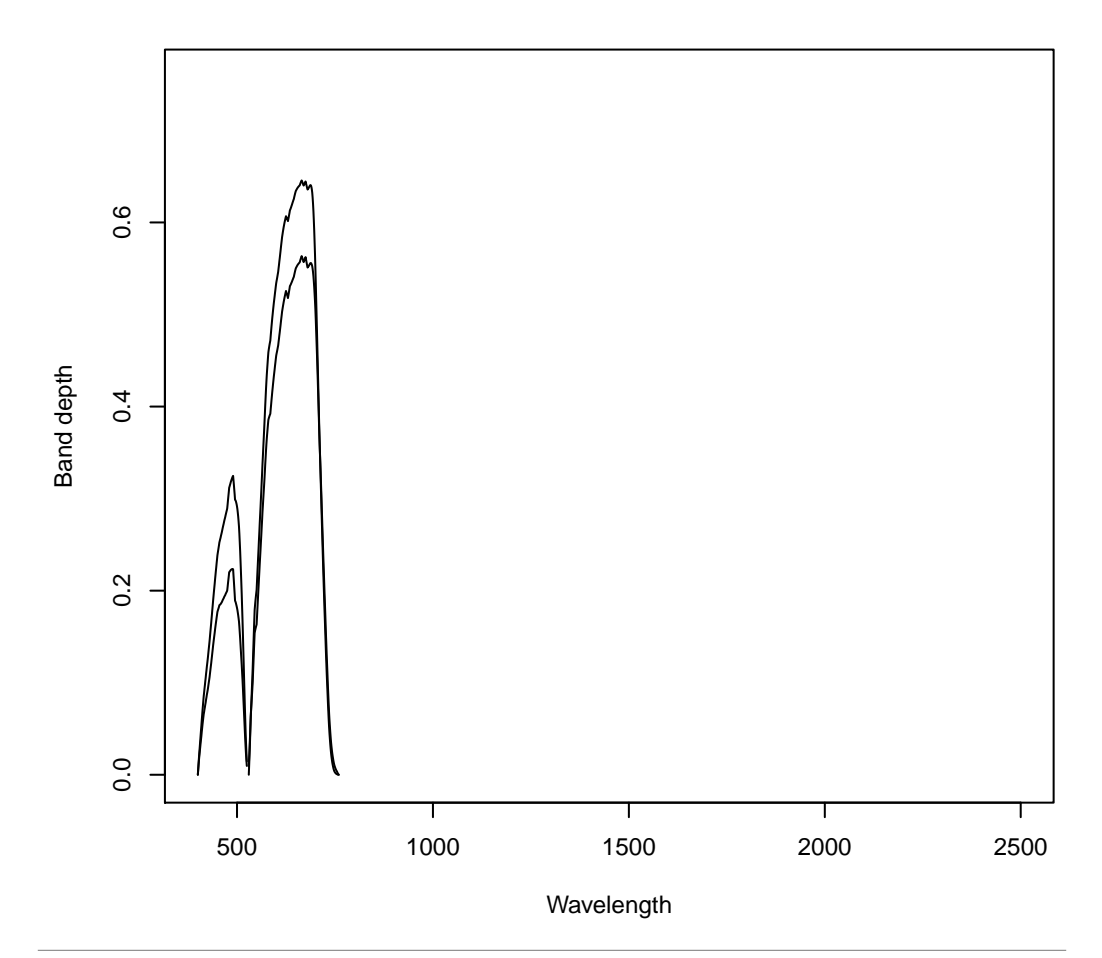

The isolated and cleaned features can then be characterized by calculating e.g. the area of the features. This information can be added to the supplementary information of the speclib, e.g. for a later statistical analysis of the relationships between the size of specific absorption features and vegetation characteristics.

```
> ## Calculate properties of features
> featureProp <- feature_properties(featureSelection)
> ## See resulting feature property variables
> head(SI(featureProp))
   N Cab Car Cbrown Cw Cm psoil LAI TypeLidf lidfa lidfb hspot
1 0.5 40 3 0 0.01 0.009 0 0.5 1 -0.35 -0.15 0.01
2 1.0 40 3 0 0.01 0.009 0 0.5 1 -0.35 -0.15 0.01
 tts tto psi f450_area f600_area f1500_area f2000_area f450_maxwl
1 30 10 0 17.33435 82.24519 76.98186 144.1289 488
2 30 10 0 25.00874 93.50950 77.46814 147.5307 490
 f600_maxwl f1500_maxwl f2000_maxwl f450_lo_wlhm f450_up_wlhm
1 665 1445 1950 431 513
2 665 1445 1950 434 514
 f450_width_wlhm f450gauss_lo_wlhm f450gauss_up_wlhm f600_lo_wlhm
1 82 0.01554335 0.02768966 565
2 80 0.02392144 0.05048365 563
 f600_up_wlhm f600_width_wlhm f600gauss_lo_wlhm f600gauss_up_wlhm
1 717 152 0.02406863 0.08448581
```

```
2 713 150 0.02770233 0.10209275
 f1500_lo_wlhm f1500_up_wlhm f1500_width_wlhm f1500gauss_lo_wlhm
1 1386 1533 147 0.07323509
2 1387 1532 145 0.07444304
 f1500gauss_up_wlhm f2000_lo_wlhm f2000_up_wlhm f2000_width_wlhm
1 0.02948896 1873 2076 203
2 0.02962346 1874 2076 202
 f2000gauss_lo_wlhm f2000gauss_up_wlhm f450_max f600_max f1500_max
1 0.1380797 0.04917713 0.2235747 0.5634348 0.4950826
2 0.1399368 0.05268565 0.3246917 0.6456393 0.5033862
 f2000_max
1 0.7408866
2 0.7575050
```
# <span id="page-35-0"></span>7 Calculating spectral indices

There are three different kinds of spectral indices implemented in hsdar: A variety of common as well as recently developed vegetation indices, red edge parameters and normalised ratio indices.

#### <span id="page-35-1"></span>7.1 Vegetation indices

To see the whole set of implemented indices and how they are calculated please read the hsdar help or manual. The indices are calculated for each sample in the Speclib. For example calculate the normalized difference vegetation index (NDVI) like this:

```
> data(spectral_data)
> ndvi <- vegindex(spectral_data, "NDVI")
> ndvi #see ndvi
 [1] 0.8645385 0.8902434 0.9030130 0.8645695 0.8912563 0.8744318
 [7] 0.8859704 0.8970170 0.8914286 0.8804466 0.8873673 0.8921778
[13] 0.9007679 0.8898776 0.8911217 0.8518171 0.8957341 0.8821210
[19] 0.8821841 0.8839156 0.8798848 0.8740733 0.8639535 0.8770984
[25] 0.8866471 0.8864226 0.8872358 0.8845266 0.8778616 0.9002123
[31] 0.9190947 0.9293130 0.9151203 0.9307388 0.9335307 0.9178542
[37] 0.9393256 0.9354712 0.9271099 0.9375971 0.9321078 0.9296322
[43] 0.9350494 0.9262040 0.9327303
```
You can also directly calculate all available indices by creating a vector of the names of all already implemented indices with "vegindex()" which is used as index parameter in the vegindex function:

```
> avl <- vegindex()
> vi \le vegindex(spectral data, index = avl)
```
#### <span id="page-36-0"></span>7.2 Red edge parameters

Shape and location of the red edge can be described by the following parameters:

- l0 wavelength of the minimum reflectance in the red spectrum
- R0 minimum reflectance in the red spectrum
- lp wavelength of the inflection point
- Rp reflectance at the inflection point
- ls wavelength of the reflection shoulder
- Rs Reflectance at the shoulder

See the figure below for an example where the parameters are located in a reflectance spectrum.

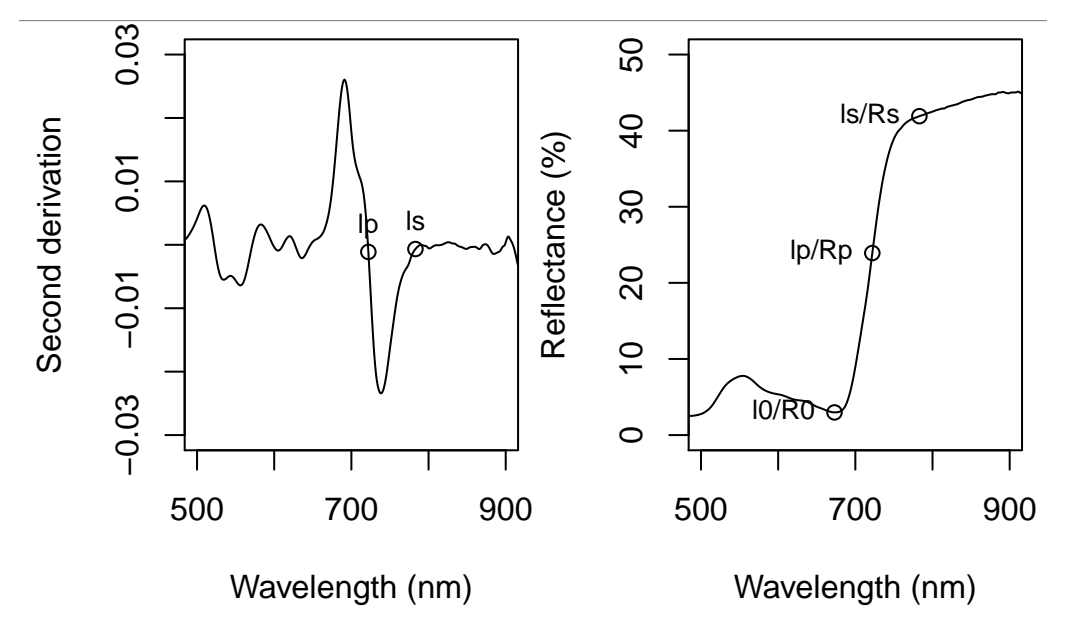

Red edge parameters in hsdar are calculated as proposed in [Bach](#page-51-10) [\(1995\)](#page-51-10) from the spectral area between 600 and 900 nm. l0 is calculated as the last root before the maximum value of the 2nd derivation. The minimum reflectance is the reflectance at (l0). The inflection point is the root of the 2nd derivative function between the maximum value and the minimum value. The shoulder wavelength is the first root beyond the minimum value of the 2nd derivation.

> data(spectral\_data) > rd <- rededge(spectral\_data)

Results can be presented as boxplot. For example create a boxplot for R0:

> boxplot(rd\$R0 ~ SI(spectral\_data)\$season, ylab = "R0")

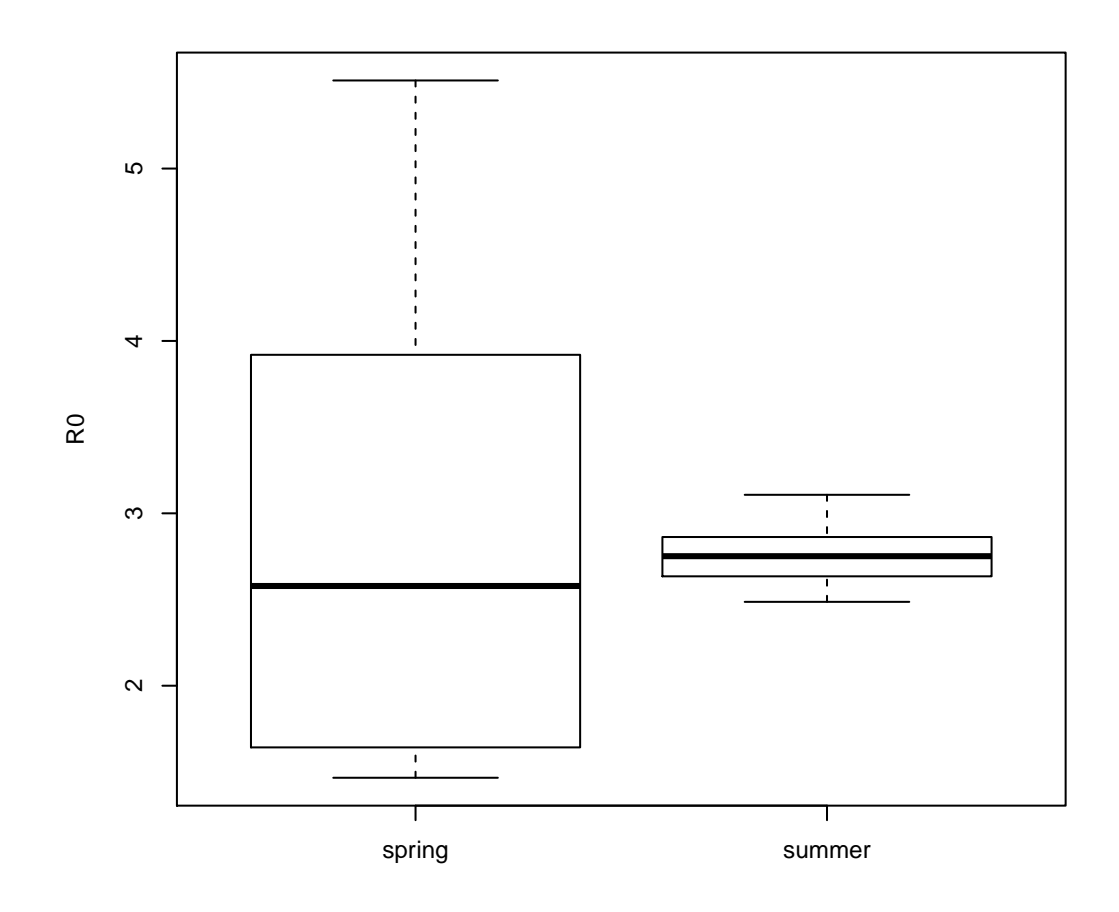

## <span id="page-37-0"></span>7.3 Normalised ratio indices

hsdar has implemented a method to calculate NDVI-like Normalised ratio indices (NRI) (also named as narrow band indices). Thus for all possible band combinations in the spectrum, the following calculation is performed:

$$
nri_{B1,B2} = \frac{R_{B1} - R_{B2}}{R_{B1} + R_{B2}}\tag{1}
$$

with  $R$  being reflectance values at wavelength  $B1$  and  $B2$ , respectively.

With this function you could now calculate the NRI for all band combinations, however this requires some time so that we will explain the NRI using resampled bands. Resample "spectral data to the resolution of WorldView-2-8:

> spec\_WV <- spectralResampling(spectral\_data, "WorldView2-8", + response\_function = FALSE)

Now, see how nris are calculated:

> str(nri) function (x, b1, b2, recursive = FALSE, bywavelength = TRUE) > help(nri)

There are two possibilities what to do with nri. Either you could assign two bands by wavelength from which the NRI should be calculated or you can assign "recursive=TRUE" which means that NRI are calculated for all possible band combinations. For our case with 8 WorldView channels this would mean that 8\*7 = 56 combinations will be calculated for each spectrum in the Speclib.

```
> nri_WV <- nri(spec_WV, recursive = TRUE)
> nri_WV
Data: nri dimension: 8, 8, 45
       [0,1] [0,2] [0,3] [0,4] [0,5] [0,6][1,] NA NA NA NA NA NA
[2,] 0.2002899 NA NA NA NA NA
[3,] 0.5084916 0.3431500 NA NA NA NA
[4,] 0.4606805 0.2868589 -0.06243717 NA NA NA
[5,] 0.4664228 0.2935569 -0.05514847 0.007313881 NA NA
[6,] 0.8562469 0.7917383 0.61592603 0.653241754 0.6490287 NA
[7,] 0.9133002 0.8726372 0.75581145 0.781375051 0.7785102 0.2617243
[8,] 0.9174453 0.8786030 0.76656735 0.791138887 0.7883868 0.2853859
        [,7] [,8][1,] NA NA
[2,] NA NA
[3,] NA NA
[4,] NA NA
[5,] NA NA
[6,] NA NA
[7,] NA NA
[8,] 0.02557163 NA
   ... (43 layers omitted)
       [0,1] [0,2] [0,3] [0,4] [0,5] [0,6][1,] NA NA NA NA NA NA
[2,] 0.1809942 NA NA NA NA NA
[3,] 0.4942798 0.3440664 NA NA NA NA
[4,] 0.4062179 0.2430969 -0.11018558 NA NA NA
[5,] 0.4495496 0.2923421 -0.05750886 0.05301264 NA NA
[6,] 0.8970190 0.8548073 0.72354215 0.77216750 0.7498497 NA
[7,] 0.9488000 0.9269964 0.85592633 0.88284975 0.8705822 0.3477377
[8,] 0.9509982 0.9300971 0.86182916 0.88771623 0.8759247 0.3673642
        [0.7] [0.8][1,] NA NA
[2,] NA NA
[3,] NA NA
[4,] NA NA
[5,] NA NA
[6,] NA NA
[7,] NA NA
[8,] 0.02250085 NA
    wavelength of length = 8
```
fwhm for each wavelength

History of usage

```
---------------------
(1) Reflectance = mean applied to matrix spectra by attribute 'site'
(2) Integrated spectra to WorldView2-8 channels
(3) NRI values calculated
```
To get access to the NRI of a specific spectrum use

> str(nri\_WV)

to see that the NRI can be accessed via object\$nri. This object has three dimensions: band 1, band 2 and the spectrum. Therefore type the following to see the NRI for all band combinations of the first spectrum in the Speclib:

```
> nri_WW$nri[, 1]
```
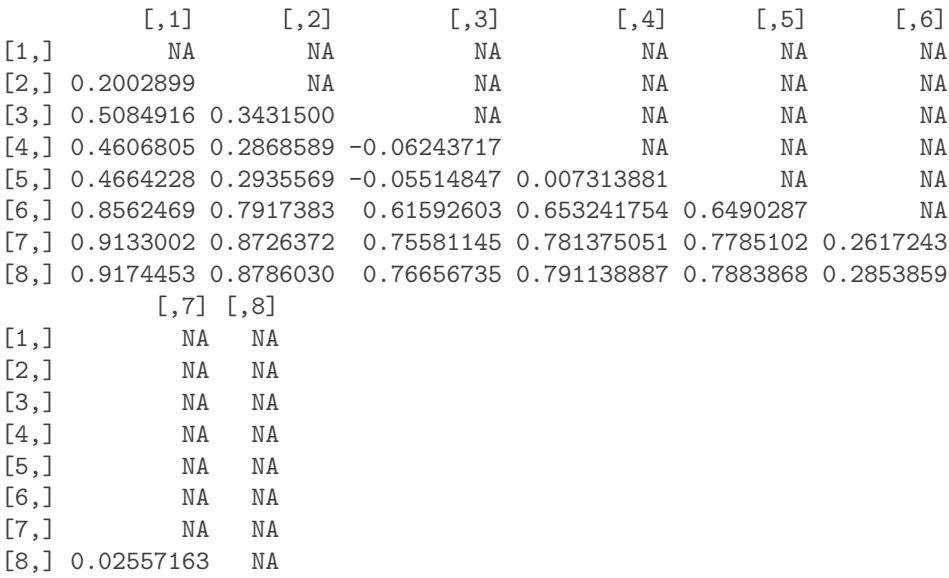

Note that the resulting matrix only contains the indices for one side of the matrix because the information content would be the same for the other side of the matrix only with opposite algebraic sign.

# <span id="page-39-0"></span>8 Analysing relations between NRI and environmental variables

This section will show how to relate the NRI (see section [7.3\)](#page-37-0) to environmental variables and how to create nice plots with a lot of information content.

If you haven't already calculated the NRI from WorldView-resampled bands, do it now to work through this section:

> spec\_WV <- spectralResampling(spectral\_data, "WorldView2-8",  $response_function = FALSE)$ > nri\_WV <- nri(spec\_WV, recursive = TRUE)

## <span id="page-40-0"></span>8.1 Correlations

In this example we want to correlate each NRI to the chlorophyll content of the vegetation. Use the Speclib and NRI data created in section [8.](#page-39-0) First create a new variable from the SI of the Speclib containing the chlorophyll content per sample:

> chlorophyll <- SI(spec\_WV)\$chlorophyll

Then you can correlate this to the NRI:

> cortestnri <- cor.test(nri\_WV, chlorophyll)

See how the output of such a correlation is printed:

```
> cortestnri
```
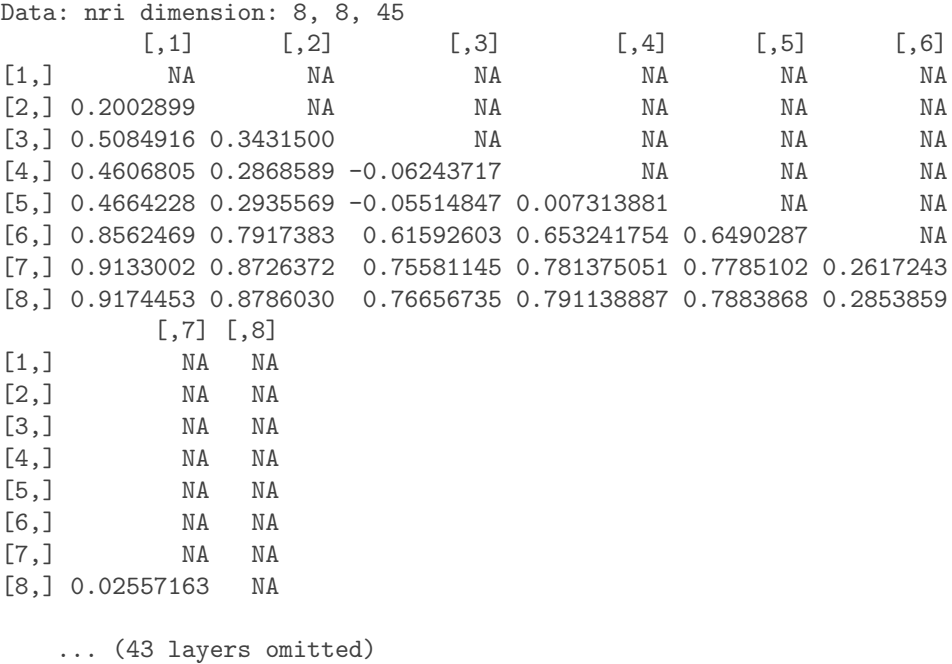

 $[0,1]$   $[0,2]$   $[0,3]$   $[0,4]$   $[0,5]$   $[0,6]$ [1,] NA NA NA NA NA NA  $[2,] 0.1809942$   $[3,] 0.4942798$   $[3,] 0.4942798$   $[3,] 0.4942798$   $[3,] 0.4942798$   $[3,] 0.4942798$   $[3,] 0.4942798$   $[3,] 0.4942798$   $[3,] 0.4942798$   $[3,] 0.4942798$   $[3,] 0.4942798$   $[3,] 0.4942798$   $[3,] 0.4942798$  [3,] 0.4942798 0.3440664 NA NA NA NA [4,] 0.4062179 0.2430969 -0.11018558 NA NA NA [5,] 0.4495496 0.2923421 -0.05750886 0.05301264 NA NA [6,] 0.8970190 0.8548073 0.72354215 0.77216750 0.7498497 NA [7,] 0.9488000 0.9269964 0.85592633 0.88284975 0.8705822 0.3477377 [8,] 0.9509982 0.9300971 0.86182916 0.88771623 0.8759247 0.3673642 [,7] [,8] [1,] NA NA [2,] NA NA [3,] NA NA [4,] NA NA [5,] NA NA [6,] NA NA [7,] NA NA [8,] 0.02250085 NA wavelength of length = 8 fwhm for each wavelength Call: cor.test(NA NA NA) Models contain following parameters: [[1]] p.value [[2]] estimate Dimension of each parameter: 8, 8, 1 History of usage --------------------- (1) Reflectance = mean applied to matrix spectra by attribute 'site' (2) Integrated spectra to WorldView2-8 channels (3) NRI values calculated

As you can see, there are p values and estimates of the correlation stored for each band combination. The coefficients of the correlation can be visualized by the function by plotting the object. The p-value is in most cases the interesting coefficient:

> plot(cortestnri, coefficient = "p.value")

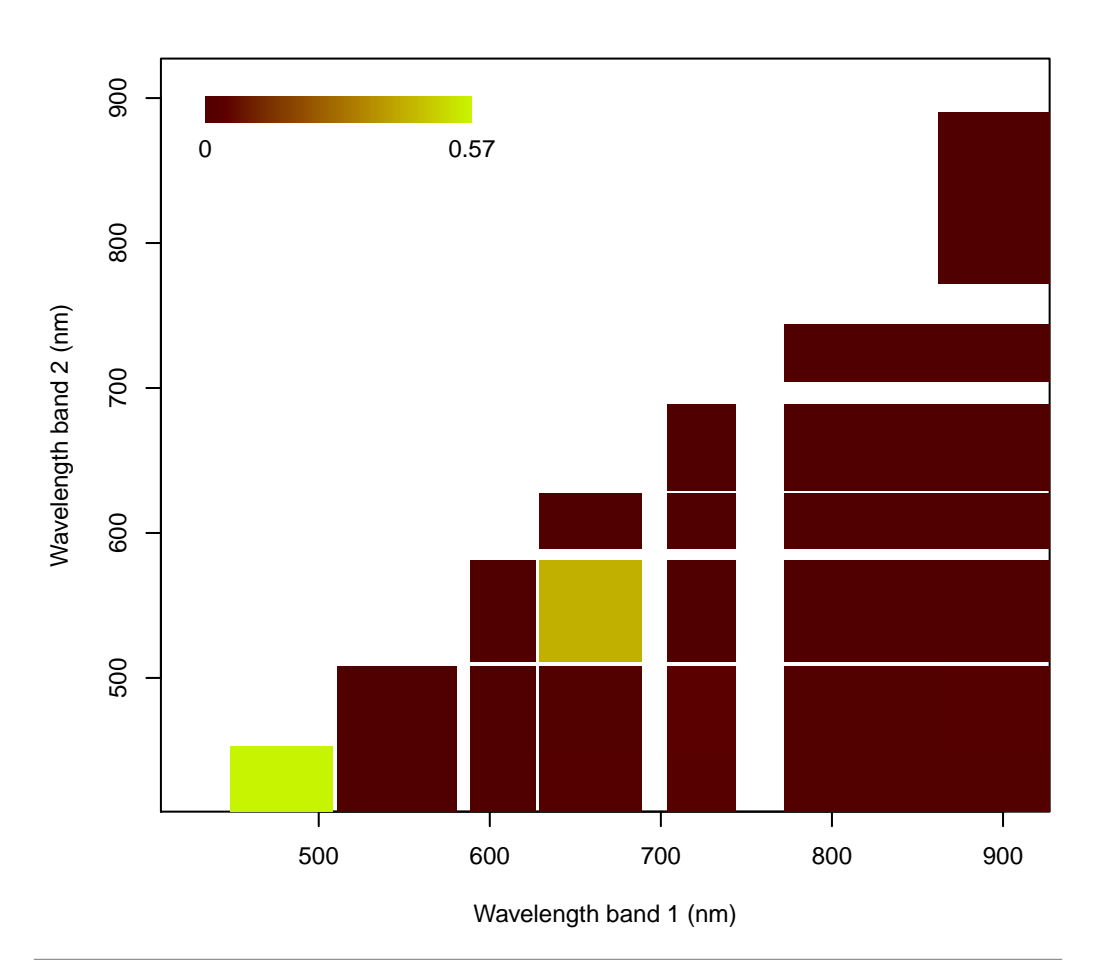

Now it becomes obvious that the NRI from the band combination 4 and 3 is the definitely not correlated to vegetation cover. To see which NRI are significantly correlated let's only plot the p-values where NRI was correlated with a p value less than 0.01:

 $> plot(cortestnri, coefficient = "p.value", range = c(0, 0.01))$ 

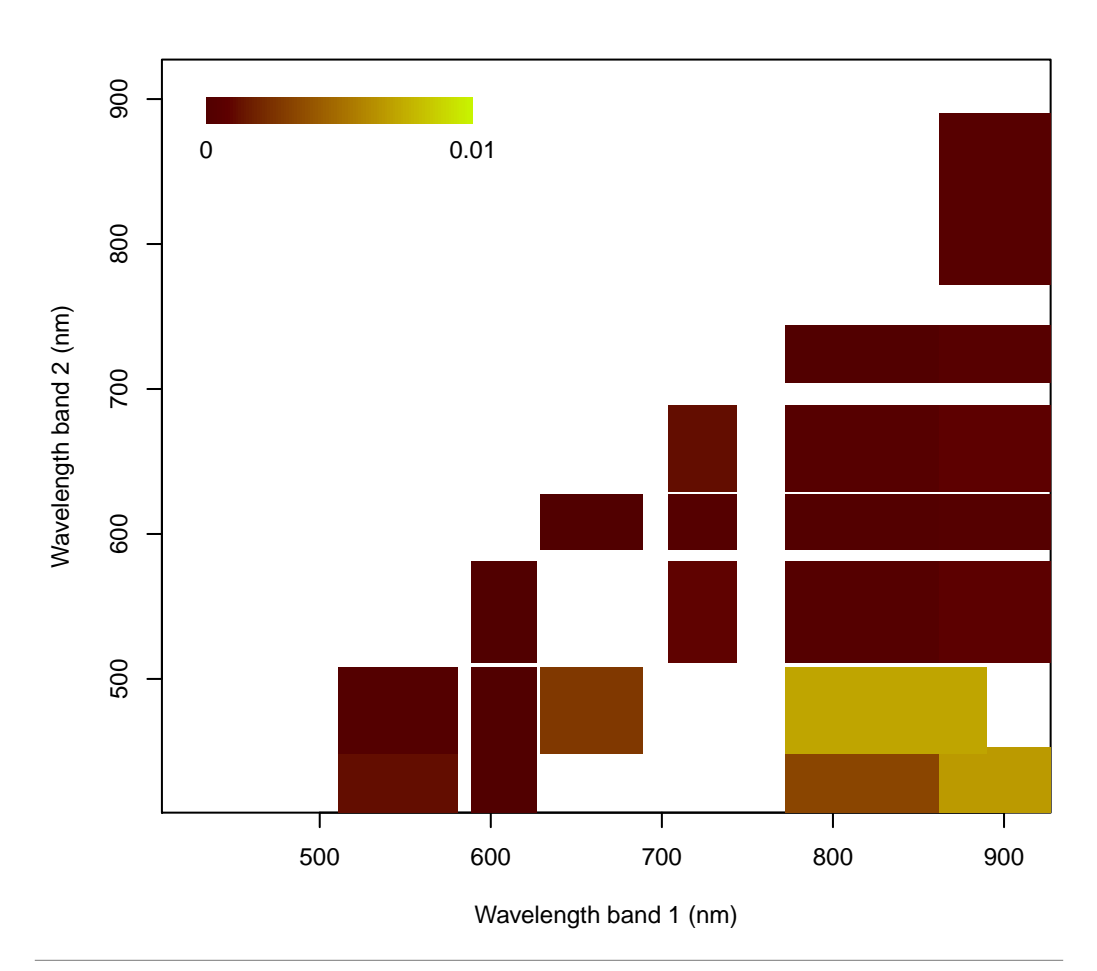

Obviously all other NRI except the mentioned NRI from the bands 4 and 3 are significantly correlated to vegetation cover.

#### <span id="page-43-0"></span>8.2 Linear models

Linear regressions between NRI and environmental variables can be performed using the "lm.nri" function. See how this function works:

```
> str(lm.nri)
function (formula, preddata = NULL, ...)
```
The function requires the formula of the model as well as "preddata" which is a Speclib or a data.frame containing the environmental variables. Use the Speclib and NRI data created in section [8](#page-39-0) to perform a linear regression between NRI and fraction of vegetation which is stored as SI-attribute in "spec\_WV":

> lmnri <- lm.nri(nri\_WV ~ chlorophyll, preddata = spec\_WV)

See how the lmnri object looks like:

> lmnri

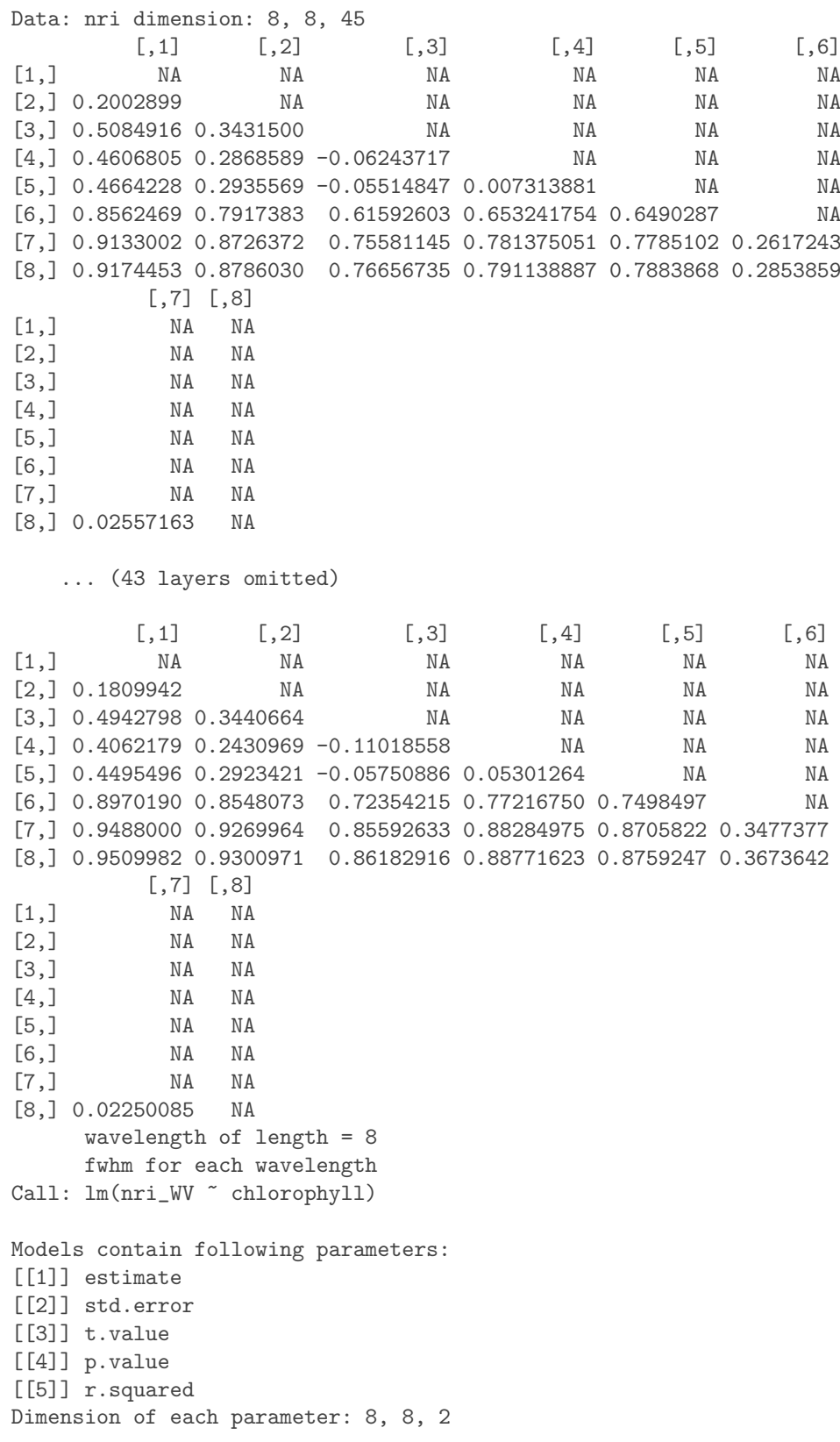

```
History of usage
---------------------
(1) Reflectance = mean applied to matrix spectra by attribute 'site'
(2) Integrated spectra to WorldView2-8 channels
(3) NRI values calculated
```
Each model contains the parameters known from common linear regressions. However, the dimensions of the parameters make clear that there are 8\*8 models stored in the object for which the parameters are available. Imagine you have even more bands than 8 you will most likely want to find out which is the best performing model. You can do this using the function "nri\_best\_performance":

```
> str(nri_best_performance)
function (nri, n = 1, coefficient = "p.value", predictor = 2,
    abs = FALSE, findMax = FALSE, ...)
```
The function takes the NRI data and the linear (or generalized linear) model as input. Further "n" can be specified which is the number of best models which should be returned. The other parameters are not interesting at the moment.

In this example we want to get only the best model  $(n=1)$ :

```
> nribest <- nri_best_performance(lmnri, n = 1)
> nribest
$Indices
 Band_1 Band_2
1 608 478
$Models
Call:
lm(formula = formula, data = glm_data)Coefficients:
(Intercept) chlorophyll
    0.3440 -0.0022
```
Maybe it it interesting to see the NRI values of the best performing NRI. Use "getNRI" and the NRI data as well as the best performing NRI as input. For each sample of the Speclib, the NRI value of the best model is then shown:

```
> getNRI(nri_WV, nribest)
 [1] 0.2868589 0.3000261 0.2811214 0.3118467 0.2994424 0.2981061
 [7] 0.3026912 0.2501619 0.3055730 0.3027269 0.3077740 0.2571044
```

```
[13] 0.2899708 0.2831544 0.3031803 0.2373592 0.2618759 0.2484873
[19] 0.2557212 0.2597004 0.2599517 0.2698255 0.2547197 0.2666212
[25] 0.2652733 0.2653331 0.2612740 0.2595289 0.2557841 0.2412859
[31] 0.2521280 0.2256435 0.2620617 0.2560031 0.2326724 0.2524840
[37] 0.2566662 0.2510728 0.2627070 0.2551183 0.2452236 0.2529550
[43] 0.2293681 0.2546962 0.2430969
```
### <span id="page-46-0"></span>8.3 Generalized linear models

Calculation and plotting of generalized linear models work in the same way as the calculation of linear models in section [8.2.](#page-43-0) Note that the coefficients change because of the different models (e.g. r.squared is not available using glms).

#### <span id="page-46-1"></span>8.4 Plot NRI models

Linear (or generalized linear) models of NRI and environmental variables can be plotted like shown in e.g. [Meyer et al.](#page-51-4) [\(2013\)](#page-51-4); [Mutanga and Skidmore](#page-51-11) [\(2004b\)](#page-51-11). Note: The plots in the cited studies based on NRI with narrow bands which were not resampled to e.g. WorldView channels like shown in this tutorial. You can easily create models and plots with narrow bands by omit the resampling in the beginning of this section [8](#page-39-0) and using "spectral data" instead of the resampled data "spec WV".

The plot.lmnri function takes a model from NRI and predictor variables (see section [8.2\)](#page-43-0) and the coefficient to be plotted as input. Start with plotting the r.squared values of the linear model from section [8.2:](#page-43-0)

> plot(lmnri, coefficient = "r.squared", main = "R squared")

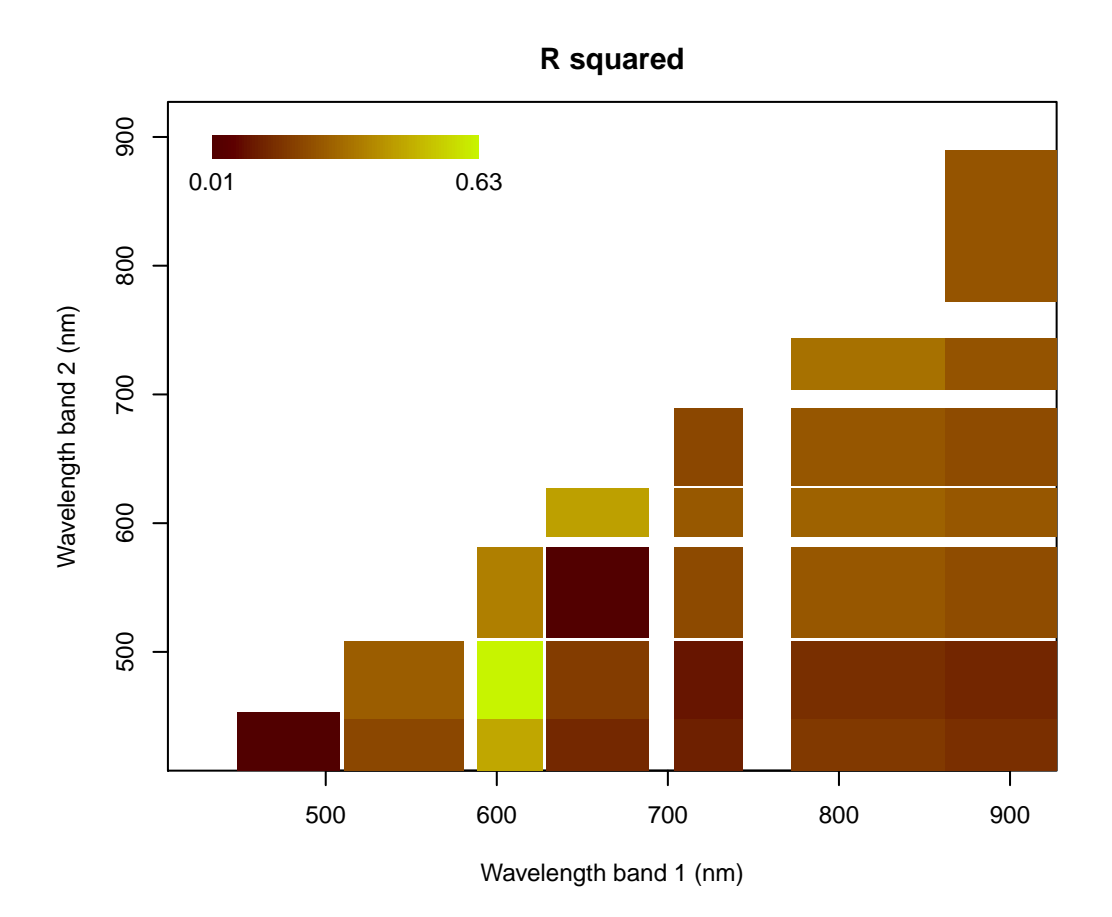

For each band combination, the r.squared value of the model of NRI and the environmental variable is represented by colour. Maybe you want to limit your plot to only these band combinations whose NRI were significantly related to the environmental variable. You can do this using the "constraint" parameter. Assign your constraint as string. For example: constraint = "p.value<0.01" means that only r.squared values of models with p value less than 0.01 will be drawn:

```
> plot(lmnri, coefficient = "r.squared", main = "R squared",
+ constraint = "p.value<0.01")
```
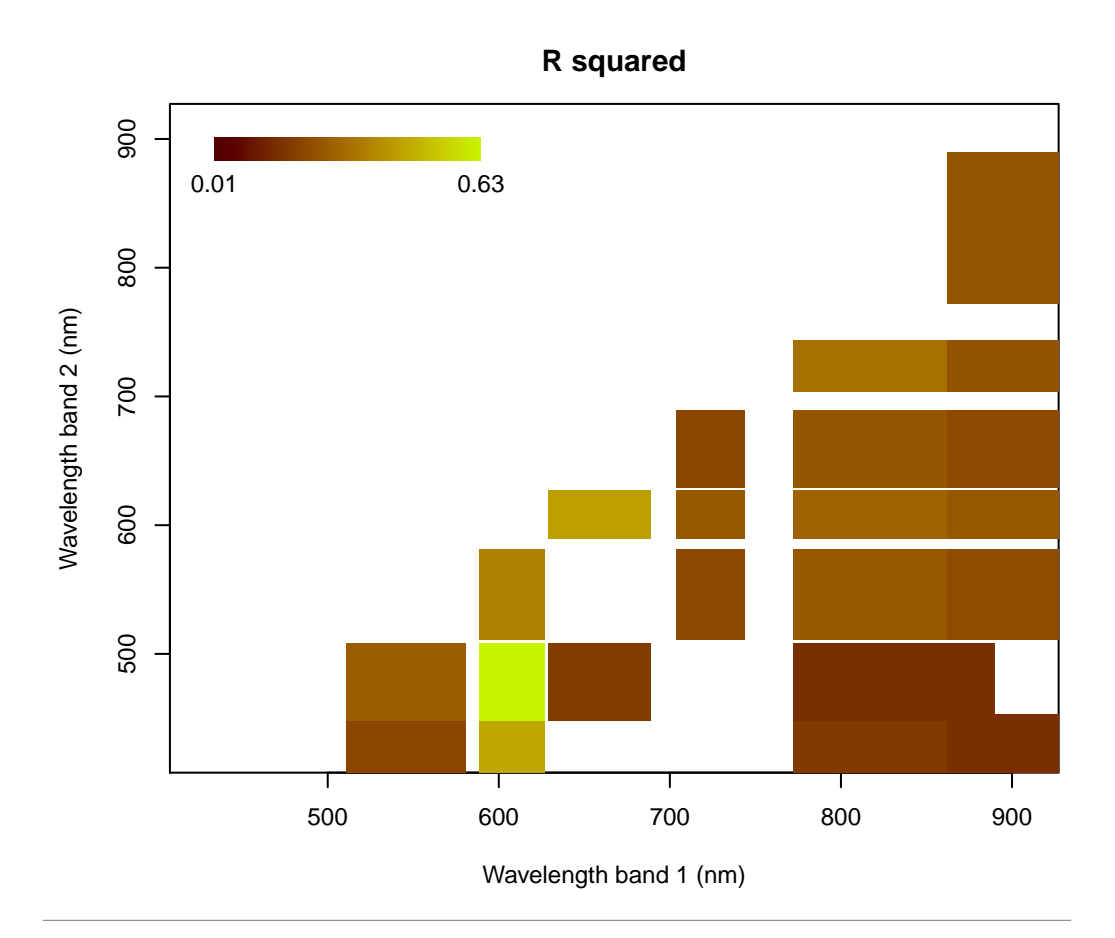

# <span id="page-48-0"></span>9 Linear spectral unmixing

Linear spectral unmixing is a method to derive the cover fractions of different materials within the footprint of multi- or hyperspectral pixels/measurements. For a detailed overview of linear spectral unmixing see e.g. [Sohn and McCoy](#page-51-12) [\(1997\)](#page-51-12). The algorithm in the hsdar package uses the code originally developed for Grass GIS by Markus Neteler. The basic concept behind linear spectral unmixing is that you provide a set of spectra (taken by a field spectrometer or multi/hyperspectral satellite sensor) and a set of spectra providing the information about the spectral properties of the pure materials which are mixed in the first set. The latter set is usually called "endmembers". Here, we will use two spectra from the USGS and define the endmember "vegetation" and "soil". The spectral to be unmixed are generated with PROSAIL:

```
> ## Use PROSAIL to generate some vegetation spectra with different LAI
> parameter \leq data.frame(LAI = seq(0, 1, 0.01))
> spectral_data <- PROSAIL(parameterList = parameter)
> ## We resample the data to Quickbird channels to get the same
> ## spectral ranges
> spectral_data_qb <- spectralResampling(spectral_data, "Quickbird")
```
#### Now, we download the required endmember spectra from USGS's ftp-server.

```
> ## Get endmember spectra
> ## Retrieve all available spectra
> avl <- USGS_get_available_files()
> ## Download all spectra matching "grass-fescue"
> grass_spectra <- USGS_retrieve_files(avl = avl,
                                       + pattern = "grass-fescue")
> limestone <- USGS_retrieve_files(avl = avl, pattern = "limestone")
> ## Perform resampling for the endmember spectra. Note that we only
> ## use the first vegetation spectrum
> grass_spectra_qb <- spectralResampling(grass_spectra[1,],
                                          "Quickbird")
> limestone_qb <- spectralResampling(limestone, "Quickbird")
```
Now, we merge the endmember spectra into one Speclib (and make sure that the range of the spectra is in  $[0,1]$  and finally start the unmixing approach:

```
> em <- speclib(spectra = rbind(spectra(grass_spectra_qb),
                                spectra(limestone_qb))/100,
                wavelength = wavelength(limestone_qb))> unmix_res <- unmix(spectral_data_qb, em)
> ## Let's have a look at the output:
> str(unmix_res)
List of 2
 $ fractions: num [1:2, 1:101] 0.895 0.104 0.897 0.103 0.898 ...
  ..- attr(*, "dimnames")=List of 2
  .. ..$ : chr [1:2] "1" "2"
  .. ..$ : chr [1:101] "1" "2" "3" "4" ...
 $ error : num [1:101] 0.0235 0.0234 0.0232 0.0231 0.023 ...
```
The return value of "unmix" is a list with two elements:

- 1. "fractions": A matrix with the unmixed fractions of each endmember in each spectrum. The different spectra are the columns and the endmembers the rows of the matrix.
- 2. "error": Mathematically speaking, an over-determined linear equation system is solved during linear spectral unmixing. Thus, one is only able to minimize the error during solving the system. This amount of error is returned as the euclidean norm of the error vector after least square error minimisation. Large error values may indicate that endmember spectra do not fit well to the mixed material spectra.

Finally, we can generate a simple plot to visualize our results.

```
> plot(unmix_res$fractions[1,] ~ SI(spectral_data_qb)$LAI,
+ type = "1", xlab = "LAI",+ ylab = "Unmixed fraction of vegetation")
```
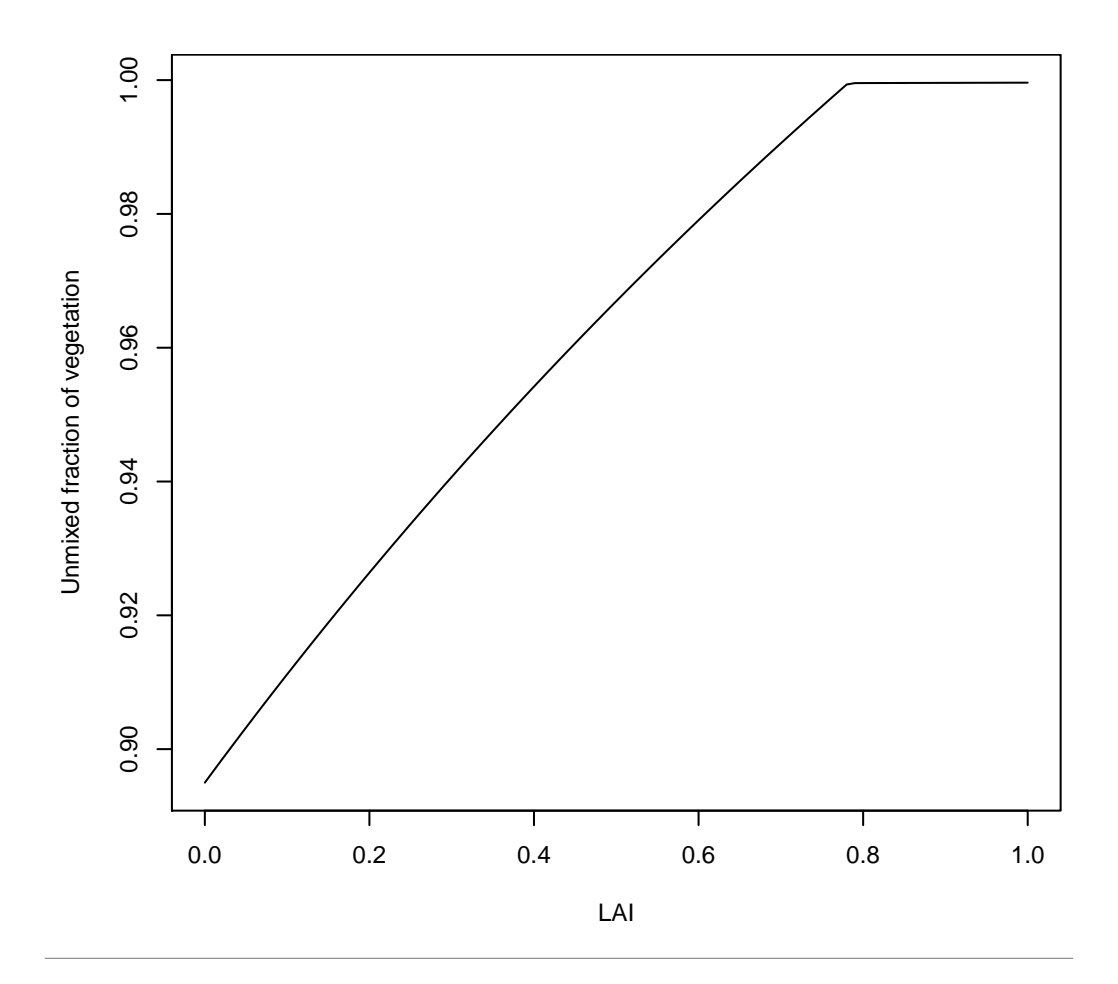

# <span id="page-51-0"></span>References

- <span id="page-51-10"></span>Bach, H., 1995. Die Bestimmung hydrologischer und landwirtschaftlicher Oberflächenparameter aus hyperspektralen Fernerkundungsdaten. Munchner Geographische Abhand- ¨ lungen Reihe B, Band B21.
- <span id="page-51-9"></span>Clark, R. N., King, T. V. V., Gorelick, N. S., 1987. Automatic continuum analysis of reflectance spectra. In: Proceedings of the Third Airborne Imaging Spectrometer Data Analysis Workshop. pp. 138–142.
- <span id="page-51-6"></span>Féret, J.-B., Gitelson, A., Noble, S., Jacquemoud, S., 2017. PROSPECT-D: Towards modeling leaf optical properties through a complete lifecycle. Remote Sensing of Environment 193 (Supplement C), 204 – 215.
- <span id="page-51-5"></span>Jacquemoud, S., Baret, F., 1990. Prospect - a model of leaf optical-properties spectra. Remote Sensing of Environment 34 (2), 75–91.
- <span id="page-51-7"></span>Jacquemoud, S. A., Verhoef, W., Baret, F., Bacour, C., Zarco-Tejada, P. J., Asner, G. P., Francois, C., Ustin, S. L., 2009. PROSPECT + SAIL models: A review of use for vegetation characterization. Remote Sensing of Environment 113, Supplement 1 (0), 56 – 66.
- <span id="page-51-1"></span>Lehnert, L. W., Meyer, H., Meyer, N., Reudenbach, C., Bendix, J., 2013. Assessing pasture quality and degradation status using hyperspectral imaging: a case study from western Tibet. Vol. 8887. pp. 88870I–88870I–13. URL <http://dx.doi.org/10.1117/12.2028348>
- <span id="page-51-2"></span>Lehnert, L. W., Meyer, H., Meyer, N., Reudenbach, C., Bendix, J., 2014. A hyperspectral indicator system for rangeland degradation on the Tibetan Plateau: A case study towards spaceborne monitoring. Ecological Indicators  $39(0)$ ,  $54-64$ .
- <span id="page-51-3"></span>Lehnert, L. W., Meyer, H., Wang, Y., Miehe, G., Thies, B., Reudenbach, C., Bendix, J., Jul. 2015. Retrieval of grassland plant coverage on the Tibetan Plateau based on a multi-scale, multi-sensor and multi-method approach. Remote Sensing of Environment 164, 197–207.
- <span id="page-51-4"></span>Meyer, H., Lehnert, L. W., Wang, Y., Reudenbach, C., Bendix, J., 2013. Measuring pasture degradation on the Qinghai-Tibet Plateau using hyperspectral dissimilarities and indices. Vol. 8893. pp. 88931F–88931F–13. URL <http://dx.doi.org/10.1117/12.2028762>
- <span id="page-51-8"></span>Mutanga, O., Skidmore, A., 2004a. Hyperspectral band depth analysis for a better estimation of grass biomass (*Cenchrus ciliaris*) measured under controlled laboratory conditions. International Journal of applied Earth Observation and Geoinformation 5 (2), 87–96.
- <span id="page-51-11"></span>Mutanga, O., Skidmore, A. K., 2004b. Narrow band vegetation indices overcome the saturation problem in biomass estimation. International Journal of Remote Sensing 25 (19), 3999–4014.
- <span id="page-51-12"></span>Sohn, Y. S., McCoy, R. M., 1997. Mapping desert shrub rangeland using spectral unmixing and modeling spectral mixtures with TM data. Photogrammetric Engineering and Remote Sensing 63 (6), 707–716.